# **ACS POWER SOURCE**

**Technisches Handbuch**

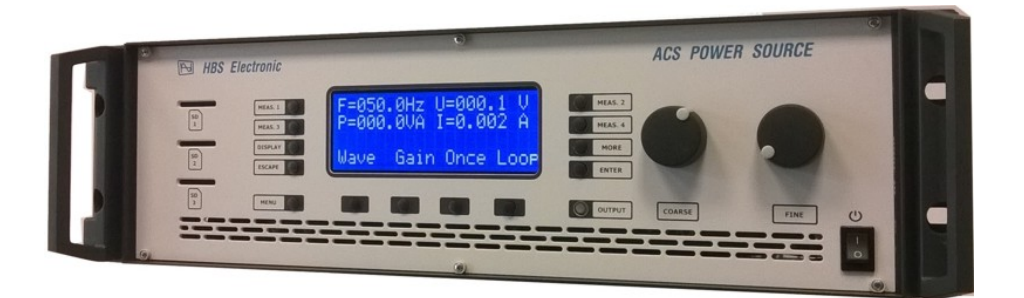

# HBS Electronic

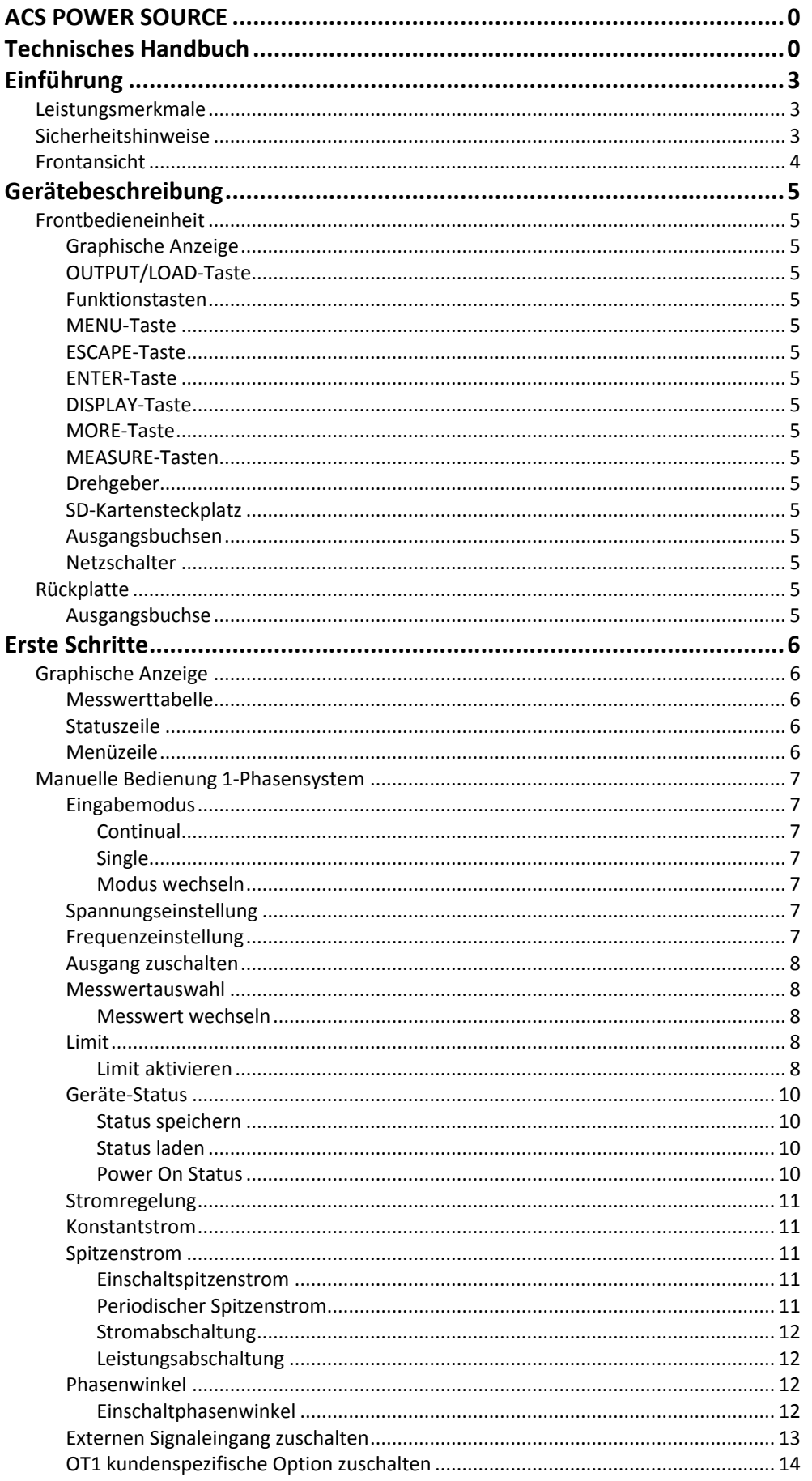

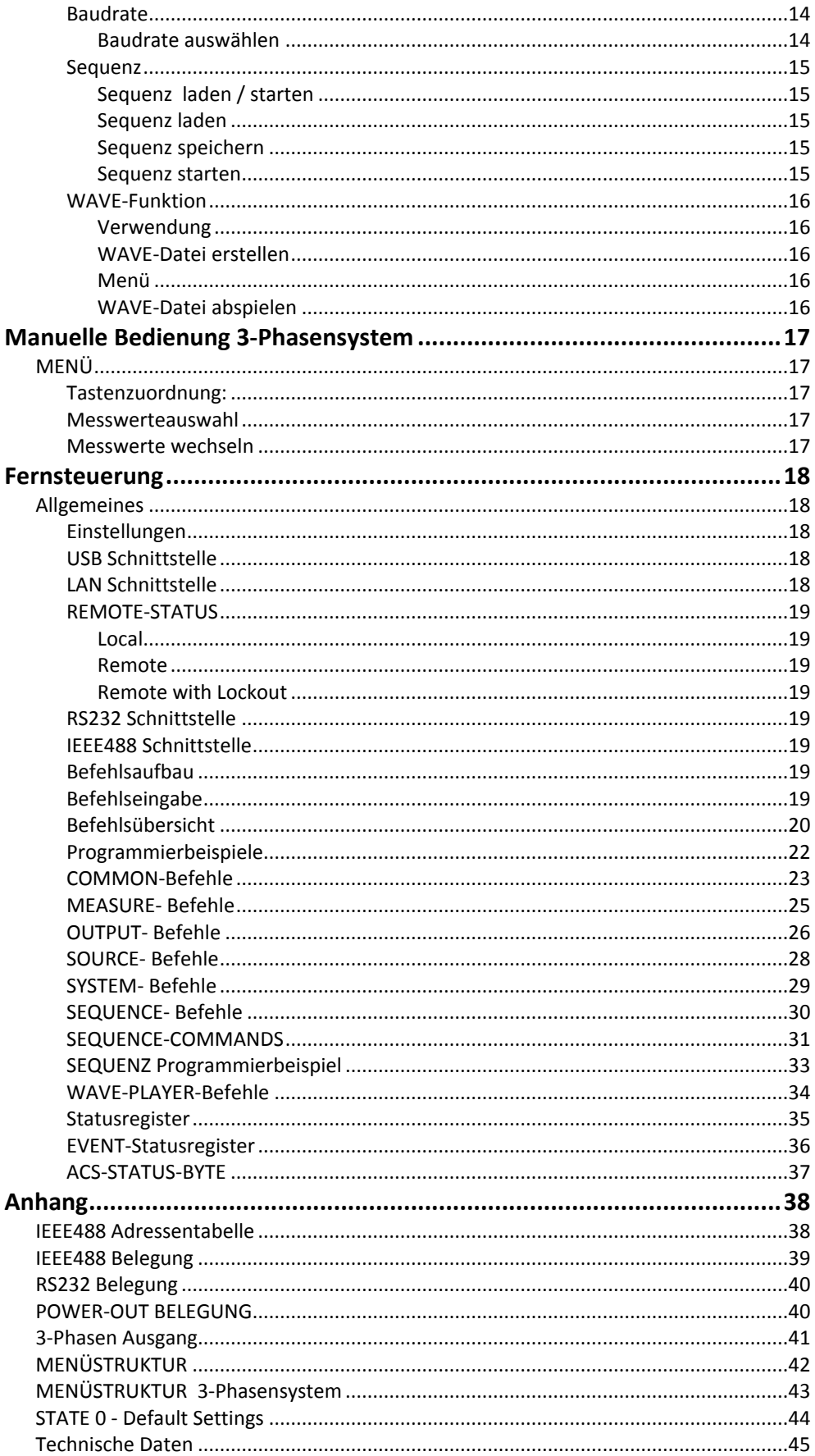

## **Einführung**

Vielen Dank, daß Sie sich für ein Produkt aus dem Hause HBS Electronic entschieden haben. Die ACS POWER SOURCE ist eine programmierbare Gleich- und Wechselspannungsquelle. Der Mikroprozessor gesteuerte Sinusoszillator erzeugt eine akkurate, stabile Spannung und Frequenz. Das Design der linearen Leistungsendstufe erlaubt eine sichere Speisung der Last. Dieses Handbuch enthält eine Beschreibung der programmierbaren ACS POWER SOURCE mit technischen Daten- und Bedienhinweisen. Softwarestand 3.30 (Juli 2021).

## **Leistungsmerkmale**

- Einfache Handbedienung über Frontbedieneinheit
- Fernbedienung über RS232 optional USB, LAN oder GPIB
- AC, DC und Mischbetrieb
- Rückspeisefähig, Standard 20% der Nennleistung
- Spannung- und Stromkonstantmodus
- V, I, IP, P, VA, PF, CF Messung
- Programmierbare Limits für U, I, P
- 20 speicherbare Gerätekonfigurationen (States).
- 20 speicherbare Sequenzabläufe (Option)
- 3 Phasenbetrieb (Option)
- 1 und 3 Phasen WAVE-Funktion (Option)
- Leistungs-; Spannungs-; Strom- und Übertemperaturschutz
- Temperaturgesteuerte Gerätebelüftung

## **Sicherheitshinweise**

Nur entsprechend qualifiziertes Personal sollte an diesem Gerät oder in dessen Nähe arbeiten. Der einwandfreie und sichere Betrieb dieses Gerätes setzt sachgemäßen Transport, fachgerechte Lagerung, Aufstellung sowie Bedienung und Installation voraus. Qualifiziertes Personal im Sinne dieses Handbuches sind Personen, die mit Aufstellung, Inbetriebnahme und Betrieb des Gerätes vertraut sind und über die ihrer Tätigkeit entsprechenden Qualifikationen verfügen. Beim Betrieb des Gerätes ist auf die Umgebungsbedingungen zu achten, wie z.B. Temperatur, Feuchtigkeit, Staub etc.

Vor dem Einschalten ist sicherzustellen, daß die Betriebsspannung und die Netzspannung übereinstimmen! Der Netzstecker darf nur mit einem Anschluß mit Schutzleiter verbunden werden! Sicherungen nur durch solche gleichen Typs mit identischen Werten ersetzen!

Bei eingeschalteter ACS POWER SOURCE keine Abdeckungen oder Teile entfernen, da spannungsführende Teile freigelegt werden können!

Die ACS POWER SOURCE kann eine lebensgefährliche Spannung bis zu 1000V am Ausgang liefern. Es besteht ein geringer von der Ausgangsfrequenz abhängiger kapazitiver Ableitstrom gegen Erde.

Den Leistungsausgang nur über die >OUTPUT/LOAD-TASTE< bzw. mit dem entsprechenden Fernsteuerbefehl an die ACS POWER SOURCE zuschalten oder trennen. Erst danach die ACS POWER SOURCE mit dem Netzschalter vollständig abschalten!

Die gleichzeitige Bedienung über Fronteingabe und Schnittstellen kann zu Fehlfunktionen führen.

## **Frontansicht**

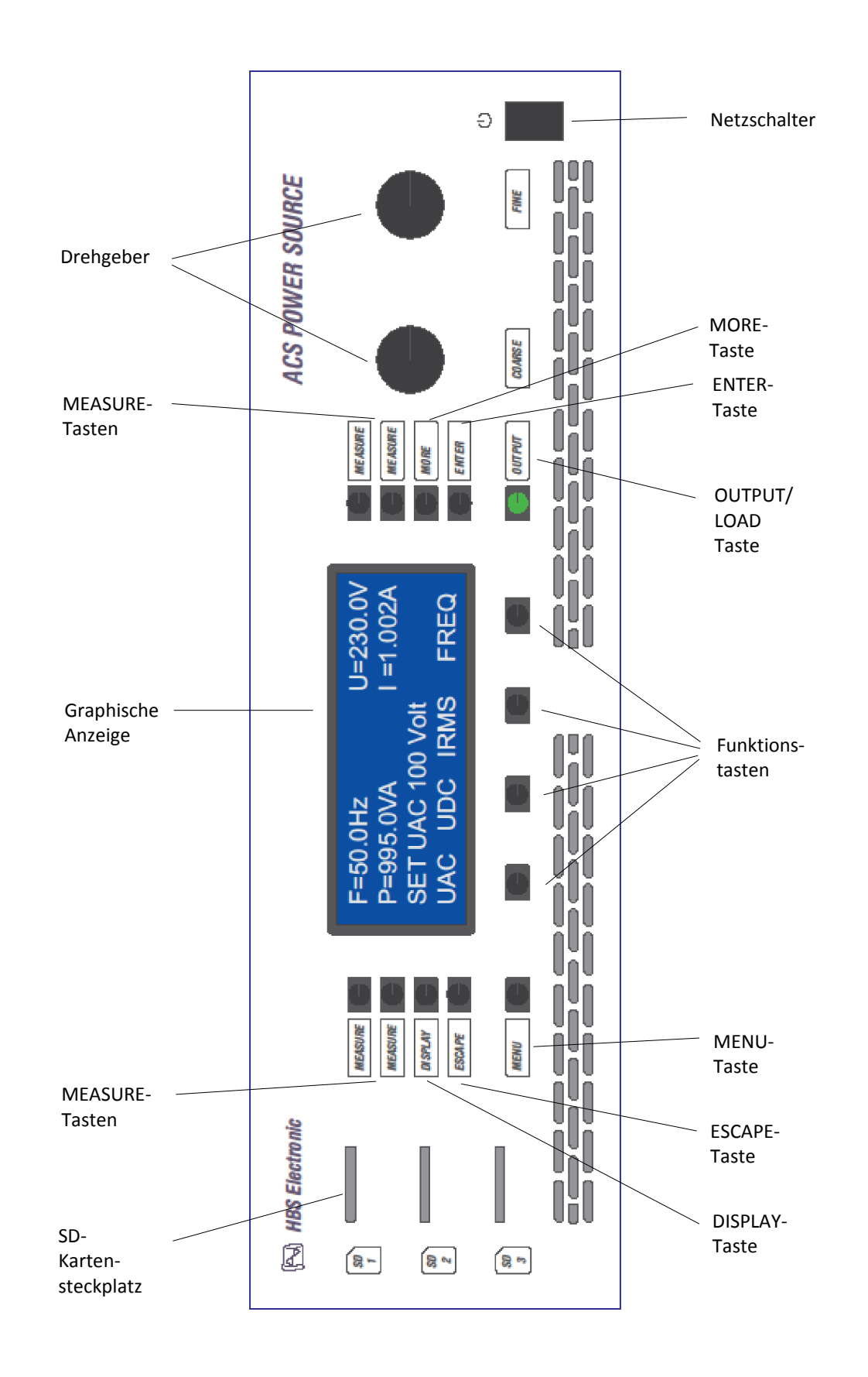

## **Gerätebeschreibung**

#### **Frontbedieneinheit**

Die Abbildung zeigt die Frontbedieneinheit mit seinen Elementen. Diese Elemente sind die graphische Anzeige, die Tasten, die Drehgeber, die Ausgangsbuchsen, der Netzschalter und die SD-Kartensteckplätze.

## **Graphische Anzeige**

Eine 4\*20 Zeichen LCD-Anzeige wird zur Darstellung von Eingabewerten und Messergebnissen genutzt. Die graphische Anzeige ist in die Bereiche Menüzeile, Statuszeile und Messwerttabelle unterteilt.

## **OUTPUT/LOAD-Taste**

Schaltet die Spannung zum Ausgang an oder aus.

## **Funktionstasten**

Diese vier Tasten werden zur Auswahl von Aktionen verwendet.

#### **MENU-Taste**

Wechselt zwischen den verschiedenen Hauptmenüs.

#### **ESCAPE-Taste**

Wird zur Rückkehr ins Hauptmenü aus Untermenüs benutzt

#### **ENTER-Taste**

Diese Taste wird zur Bestätigung von Eingabewerten benutzt.

#### **DISPLAY-Taste**

Für Sonderfunktionen, derzeit nicht belegt.

## **MORE-Taste**

Diese Taste wird zum Aufruf von Zusatz-Menüs benutzt.

## **MEASURE-Tasten**

Diese Tasten werden zur Auswahl der Anzeigewerte verwendet.

#### **Drehgeber**

Durch Drehen dieser Knöpfe werden die Eingabewerte verändert.

#### **SD-Kartensteckplatz**

SD-Speicherkarte für Wave-Dateien bis 4GB. Die Karten dürfen während des Abspielbetriebs nicht entfernt werden. Dies kann zu Datenverlust und Fehlfunktionen führen.

#### **Netzschalter**

Ein- und Ausschalter der Wechselspannungsquelle.

## **Rückplatte**

## **Ausgangsbuchse**

Stellt die Verbindung des Ausgangs zur Last her. Belegung siehe Anhang.

# **ACS POWER SOURCE**

## **Erste Schritte**

## **Graphische Anzeige**

Die graphische Anzeigenfläche ist in die Bereiche Menüzeile, Statuszeile und Messwerttabelle unterteilt.

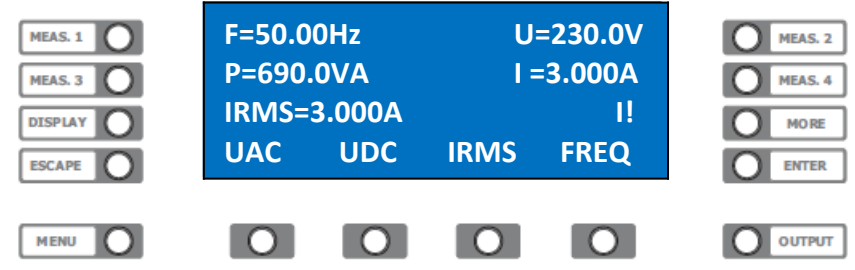

#### **Messwerttabelle**

Beispielhafte Darstellung von Mess- und Vorgabewerten.

MEASURE 1. - Messwert Frequenz MEASURE 2. - Messwert Spannung MEASURE 3. - Messwert Leistung MEASURE 4. - Messwert Strom

#### **Statuszeile**

Anzeige von Eingabewerten, Fehlermeldungen und Hinweisen. Durch Anzeige von "I!" am rechten Rand signalisiert die Quelle den Konstantstrommodus.

## **Menüzeile**

Funktionelle Zuordnung der darunterliegenden Tasten.

## **Manuelle Bedienung 1-Phasensystem**

#### **Eingabemodus**

Die ACS POWER SOURCE unterstützt zwei Eingabevarianten:

#### **Continual**

Fortwährende Übernahme der Drehgeberwerte.

#### **Single**

Übernahme der Drehgeberwerte erst mit Bestätigung durch die >**ENTER**< Taste.

#### **Modus wechseln**

Wechseln Sie mit der Taste **>MENU<** in das Hauptmenü. Drücken Sie die Taste *>***MORE***<* und danach die Funktionstaste unterhalb des Wortes *>***UAC***<.* Der Anzeigeninhalt wechselt, wobei der Eingabewert in der Statuszeile eingeblendet ist. Drücken Sie die Funktionstaste unterhalb des Wortes **>cont<***.* Der Modus wird von Continual in Single umgeschaltet und die Beschriftung wechselt in **>sing<***.* Wenn Sie nun diese Taste erneut drücken wird der Modus wieder umgeschaltet.

#### **Spannungseinstellung**

Nach dem Einschalten zeigt die graphische Anzeige den folgenden Inhalt.

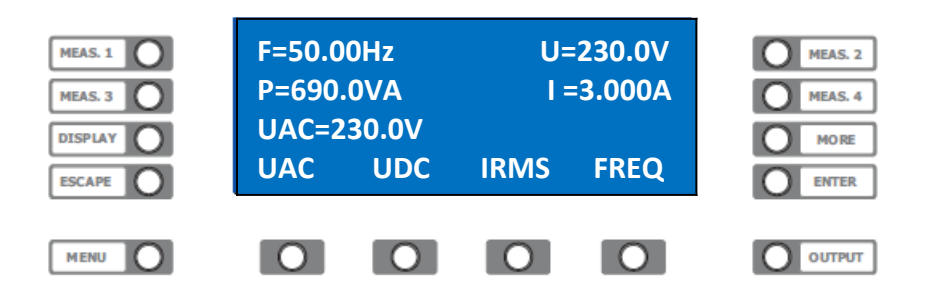

Drücken Sie die Funktionstaste unterhalb des Wortes *>***UAC***<.* In der Statuszeile wird der Vorgabewert eingeblendet. Nun können Sie mit den Drehgebern die gewünschte Spannung einstellen. Aus Sicherheitsgründen werden, wenn keine Eingabeänderung erfolgt, nach 10 Sekunden die Drehgeber inaktiv geschaltet. Die Wiederaktivierung erfolgt über Funktionstasten.

#### **Frequenzeinstellung**

Nach dem Einschalten zeigt die graphische Anzeige den folgenden Inhalt.

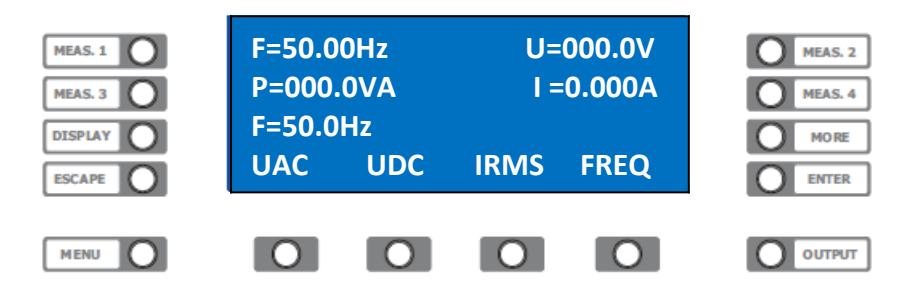

Drücken Sie die Funktionstaste unterhalb des Wortes *>***Freq***<.* In der Statuszeile wird der Vorgabewert eingeblendet. Nun können Sie mit den Drehgebern die gewünschte Frequenz einstellen. Aus Sicherheitsgründen werden, wenn keine Eingabeänderung erfolgt, nach 10 Sekunden die Drehgeber inaktiv geschaltet. Die Wiederaktivierung erfolgt über Funktionstasten.

#### **Ausgang zuschalten**

Durch Drücken der Taste >**Output**< schalten Sie die Ausgangsspannung auf den Ausgang der Quelle. Die Taste >**Output**< wird zur Signalisierung grün beleuchtet. Um den Ausgang wieder spannungsfrei zu schalten, drücken Sie erneut die Taste >**Output**<.

#### **Messwertauswahl**

Die ACS POWER SOURCE stellt in der graphischen Anzeige 4 Messwerte dar. Diese Messwerte können mit den **>MEASURE<** Tasten ausgewählt werden.

#### **Messwert wechseln**

Drücken Sie die Taste *>***MEASURE** *2<* rechts oben neben der graphischen Anzeige. Nach jedem drücken wechselt der Messwert der rechten, oberen Anzeige zum nächsten Messwert. Es werden nacheinander die Messwerte für F, U, I, VA, P, PF, CF, IP angezeigt.

#### **Limit**

Um Testobjekte z.B. vor zu hoher Spannung zu schützen kann der Eingabewert begrenzt werden. Dies bedeutet, daß z.B. die Spannung nur bis zu einem festgelegten Wert eingestellt werden kann.

#### **Limit aktivieren**

Wechseln Sie mit der Taste **>MENU<** in dieses Hauptmenü.

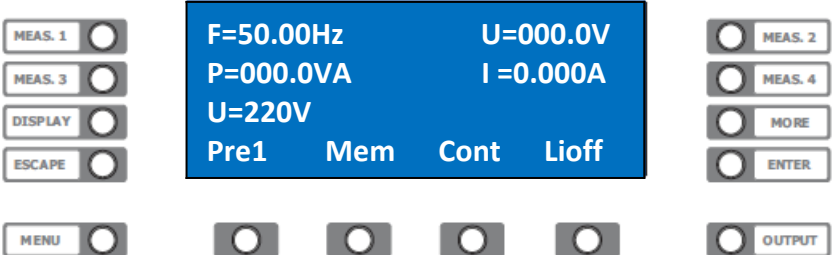

Drücken Sie die Taste *>***MORE***<* und danach die Funktionstaste unterhalb des Wortes *>***UAC***<.* Der Anzeigeninhalt wechselt wie oben dargestellt, wobei der Eingabewert in der Statuszeile eingeblendet ist. Nun können Sie mit den Drehgebern die gewünschte Spannung einstellen. Drücken Sie die Funktionstaste unterhalb des Wortes *>***LiOff***<.*

Der aktuelle Wert der AC-Spannung wird als Eingabegrenzwert übernommen und die Beschriftung wechselt in **>LiOn<***.* Wenn Sie nun diese Taste erneut drücken wird das Limit wieder deaktiviert.

## **Geräte-Status**

Bei der ACS POWER SOURCE können Sie 20 komplette Gerätevoreinstellungen (Status 1 bis 20) zum späteren Abruf abspeichern. Die Status-**Nummer 0** enthält die Parameter der Werkseinstellung und ist nicht veränderbar. Eine Liste der gespeicherten Parameter finden Sie im Anhang.

Um Status zu laden und speichern wechseln Sie mit der Taste **>MENU<** in dieses Hauptmenü.

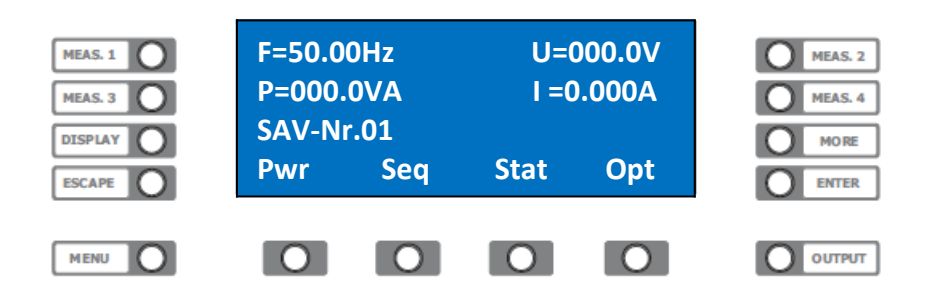

Durch Drücken der Funktionstaste unterhalb des Wortes **>Stat<***.* erreichen Sie das Status-Menü.

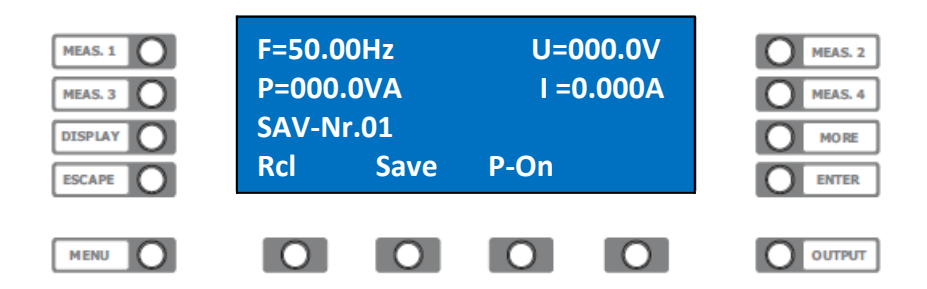

#### **Status speichern**

Um eine Einstellung in Status-Nummer (n) zu sichern drücken Sie die Funktionstaste unterhalb des Wortes **>Save<***.* Der Eingabewert wird in der Statuszeile eingeblendet. Nun können Sie mit den Drehgebern die gewünschte Status-Nummer einstellen.

Durch Drücken der Taste **>ENTER<** wird der Status abgespeichert.

#### **Status laden**

Um eine Einstellung aus dem Status-Nummernspeicher (n) zu laden drücken Sie die Funktionstaste unterhalb des Wortes **>Rcl<***.* Der Eingabewert wird in der Statuszeile eingeblendet. Nun können Sie mit den Drehgebern die gewünschte Status-Speichernummer einstellen. Durch Drücken der Taste **>ENTER<** wird der Status geladen.

**ACHTUNG!** Beim Abruf eines zuvor gesicherten Geräte-Status können gefährliche Spannungen am Ausgang der ACS POWER SOURCE auftreten!

#### **Power On Status**

Die Statuswerte 0 bis 20 können Sie zur Einschalteinstellung der ACS POWER SOURCE übernehmen. Um eine Einschaltzustandseinstellung aus Status-Speichernummer (n) beim nächsten einschalten zu laden, drücken Sie die Funktionstaste unterhalb des Wortes **>P-On<***.* Der Eingabewert wird in der Statuszeile eingeblendet. Nun können Sie mit den Drehgebern die gewünschte Status-Nummer einstellen. Durch Drücken der Taste **>ENTER<** wird die Nummer des Power-On-Status gespeichert.

## **Stromregelung**

#### **Konstantstrom**

Wechseln Sie mit der Taste **>MENU<** in dieses Hauptmenü.

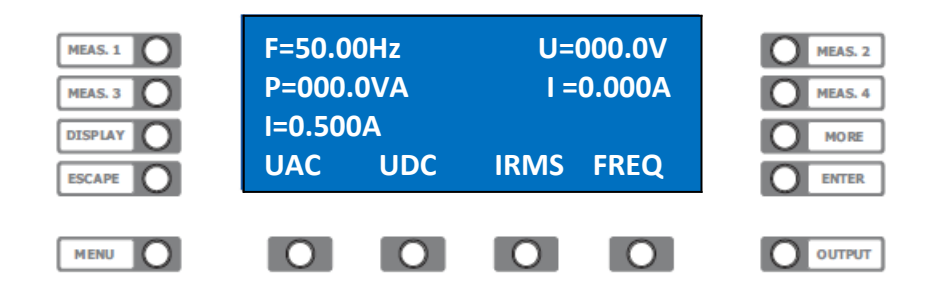

Drücken Sie die Funktionstaste unterhalb des Wortes *>***Irms***<.* Der Eingabewert wird in der Statuszeile eingeblendet. Nun können Sie mit den Drehgebern den gewünschten Strom einstellen. Eine aktive Stromregelung signalisiert die Quelle durch Anzeige von "CC" (constant current) am rechten Rand der Statuszeile.

#### **Spitzenstrom**

Mit der ACS POWER SOURCE können Sie eine Spitzenstrommessung durchführen. Es kann sowohl der periodische sowie der Einschaltspitzenstrom gemessen werden.

#### **Einschaltspitzenstrom**

Wählen Sie die gewünschten Parameter für Spannung, Strom und Frequenz etc. Stellen Sie eine Messwertanzeige auf Peak-Strom **>IP<**. Siehe Messwert Auswahl. Wechseln Sie mit der Taste *>***MORE***<* und *>***Irms***<* in das erweiterte Strom Menü. Schalten Sie mit der Taste **>Menü<** in die zweite Ebene des erweiterten Strommenüs.

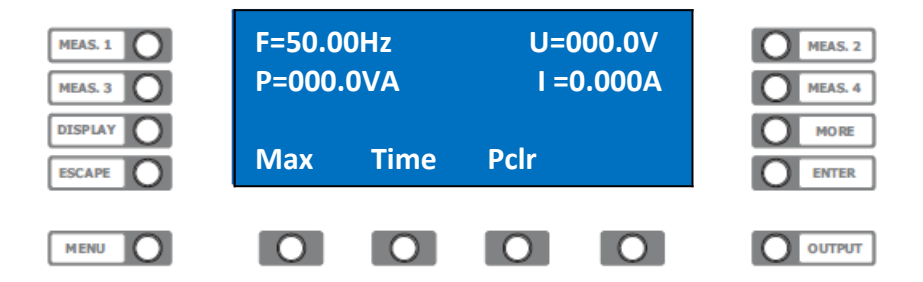

Drücken Sie die Taste unterhalb des Wortes **>PClr<** um den Spitzenstromspeicher zu löschen. Schalten Sie die Last mit der Taste **>LOAD<**; **>Output<** zu. Die Messwertanzeige zeigt nun den Einschaltspitzenstrom IP=X.XXXA an.

#### **Periodischer Spitzenstrom**

Führen Sie Messvorbereitungen wie unter Einschaltspitzenstrommessung durch. Bei unter Spannung stehender Last drücken Sie die Taste unterhalb des Wortes **>PClr<** um den Spitzenstromspeicher zu löschen. Die Messwertanzeige zeigt nun den Spitzenstrom IP=X.XXXA an.

#### **Stromabschaltung**

Mit der ACS POWER SOURCE können Sie bei einer Stromgrenzwertüberschreitung den Leistungsausgang spannungsfrei schalten lassen, wobei die Zeit, die dieser Grenzwert überschritten werden darf, festgelegt werden kann. Bis zur Auslösung der Abschaltung können höhere Ströme auftreten, da diese Funktion keine Strombegrenzung darstellt. Wechseln Sie mit der Taste *>***MORE***<* und *>***Irms***<* in das erweiterte Strommenü. Schalten Sie mit der Taste **>Menü<** in die zweite Ebene des erweiterten Strommenüs.

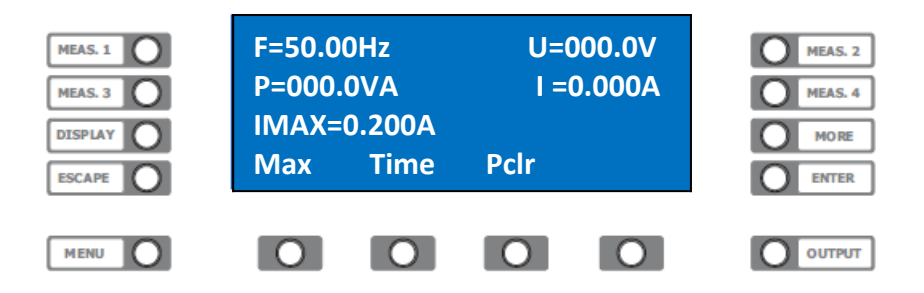

Drücken Sie die Taste unterhalb des Wortes **>Max<** um den Stromgrenzwert festzulegen. Wählen Sie den Gewünschten Parameter für den Strom und bestätigen diesen mit der Taste **>ENTER<**.

Drücken Sie die Taste unterhalb des Wortes **>Time<** um die Zeit festzulegen.

Wählen Sie den gewünschten Parameter für die Zeit und bestätigen Sie diese mit der Taste **>ENTER<**.

#### **Leistungsabschaltung**

Mit der ACS POWER SOURCE können Sie bei einer Leistungsgrenzwertüberschreitung den Leistungsausgang spannungsfrei schalten lassen. Wechseln Sie mit der Taste **>MENU<** in dieses Hauptmenü.

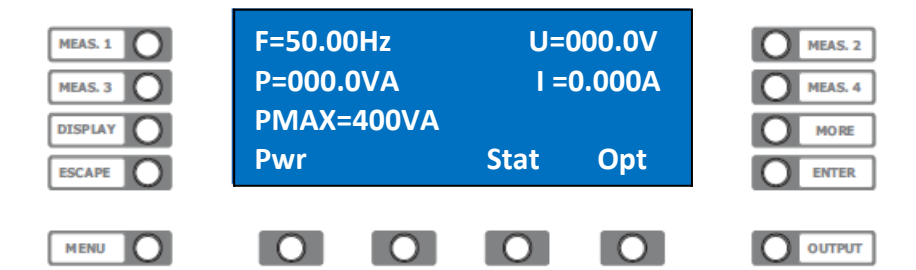

Drücken Sie die Taste unterhalb des Wortes **>Pwr<** um den Leistungsgrenzwert festzulegen. Wählen Sie den Gewünschten Parameter für die Leistung und bestätigen diese mit der Taste **>ENTER<**.

#### **Phasenwinkel**

Mit der ACS POWER SOURCE können Sie die AC- Spannung bei einem bestimmten Phasenwinkel einschalten. Im dreiphasigen Betrieb kann die Zuordnung der Phasenwinkel zueinander verändert werden.

#### **Einschaltphasenwinkel**

Wählen Sie die gewünschten Parameter für Spannung, Strom und Frequenz etc. Wechseln Sie mit der Taste *>***Menü***<* in das Hauptmenü Phase.

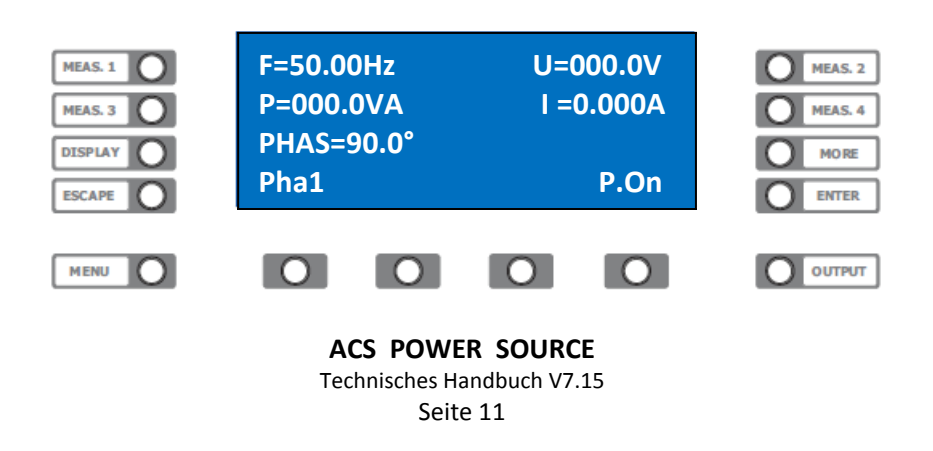

Drücken Sie die Taste unterhalb des Wortes **>P.On<** Die Beschriftung wechselt in *>***P.Off***<.* Drücken Sie die Taste unterhalb des Wortes **>Pha1<.** Wählen Sie den gewünschten Parameter für den Phasenwinkel. Schalten Sie den Leistungsausgang mit der Taste **>LOAD<**; **>Output<** zu. Der Ausgang wird zugeschaltet, wobei die AC-Spannung zuerst auf 0 Volt geschaltet ist. Drücken Sie die Taste unterhalb des Wortes **>P.Off<** Die Beschriftung wechselt in *>***P.On***<* und die AC-Spannung wird mit dem festgelegten Phasenwinkel zugeschaltet.

## **Externer Signaleingang**

Bei der ACS POWER SOURCE können Sie ein externes Signal einspeisen. Die ACS POWER SOURCE arbeitet in diesem Modus als Leistungsverstärker.

**Bitte beachten Sie die maximal zulässige Frequenz an diesem Eingang!**

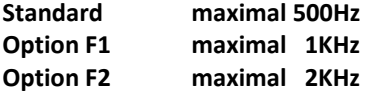

#### **Externen Signaleingang zuschalten**

Wechseln Sie mit der Taste >MENU< in dieses Hauptmenü.

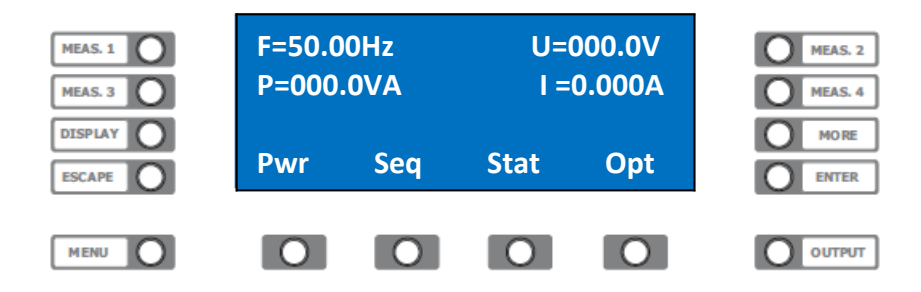

Drücken Sie die Taste unterhalb des Wortes **>Opt.<** um ins Options-Menü zu gelangen.

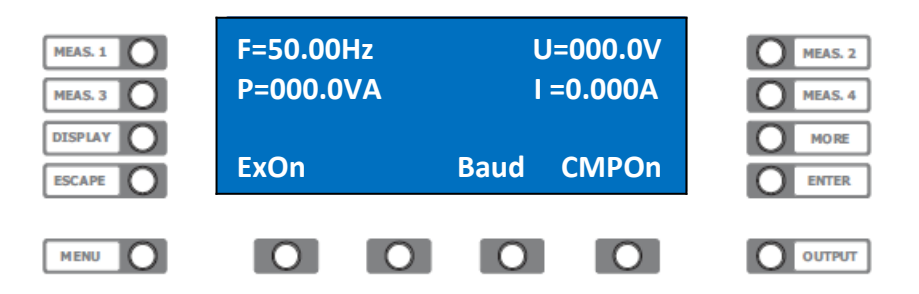

Drücken Sie die Taste unterhalb des Wortes **>ExOn<** Die Beschriftung wechselt in *>***ExOff***<* und das Signal vom optionalen externen Eingang wird eingespeist. Erneutes Drücken schaltet wieder zum internen Signal der ACS POWER SOURCE.

## **OPT1 kundenspezifische Option aktivieren**

Wechseln Sie mit der Taste >MENU< in dieses Hauptmenü.

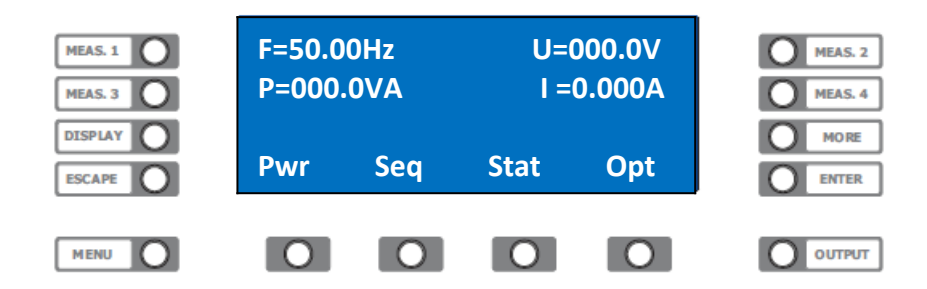

Drücken Sie die Taste unterhalb des Wortes **>Opt.<** um ins Options-Menü zu gelangen.

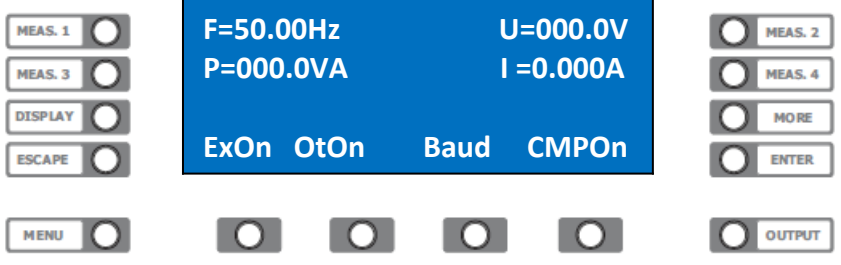

Drücken Sie die Taste unterhalb des Wortes **>OtOn<** Die Beschriftung wechselt in *>***OtOff***<* und die kundenspezifische Option wird aktiviert. Erneutes Drücken deaktiviert diese Option.

#### **Baudrate**

Bei der ACS POWER SOURCE können Sie die Übertragungsrate der RS232 Schnittstelle zwischen 9600, 19200, 38400 und 57600 Baud wählen.

#### **Baudrate auswählen**

Wechseln Sie mit der Taste **>MENU<** in dieses Hauptmenü.

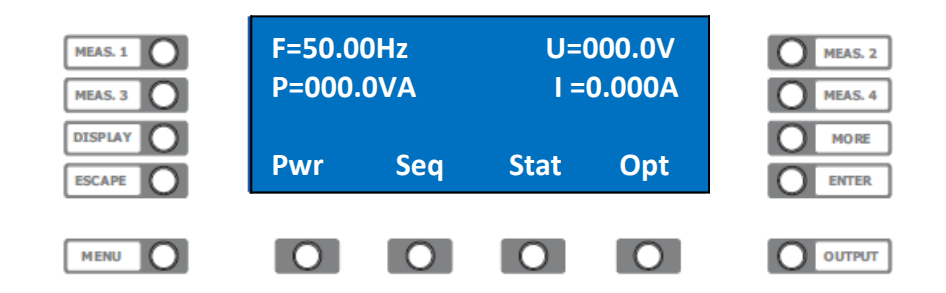

Drücken Sie die Taste unterhalb des Wortes **>Opt.<** um ins Options-Menü zu gelangen.

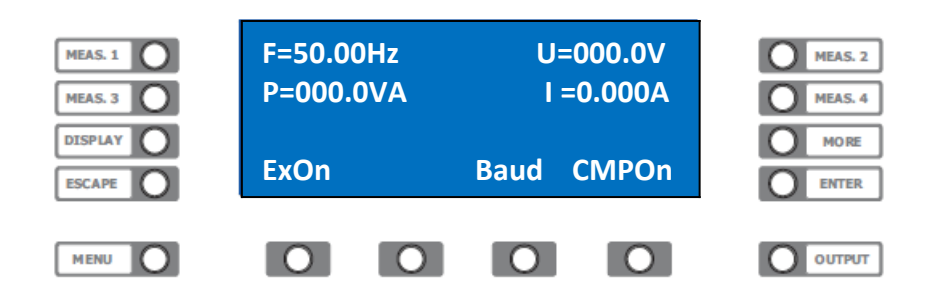

Drücken Sie die Taste unterhalb des Wortes **>Baud<.** Wählen Sie mit dem rechten Drehgeber die gewünschte Baudrate für die RS232 Schnittstelle. Die geänderte Baudrate ist erst beim nächsten Einschalten der ACS POWER SOURCE wirksam.

## **ACS POWER SOURCE**

## **Kompensation**

Bei der ACS POWER SOURCE können Sie den Spannungsabfall auf den Lastleitungen kompensieren. Hierbei wird der mit den Senseleitungen gemessene Effektivwert als Regelgröße herangezogen. Die Regelung kann AC- oder DC-Spannungsabfälle von bis zu 2 Volt kompensieren. Eine Ausregelung von Mischspannungen, Wavesignalen oder externen Oszillatoreingangssignalen ist nicht möglich.

#### **Kompensation anwählen**

Wechseln Sie mit der Taste **>MENU<** in dieses Hauptmenü.

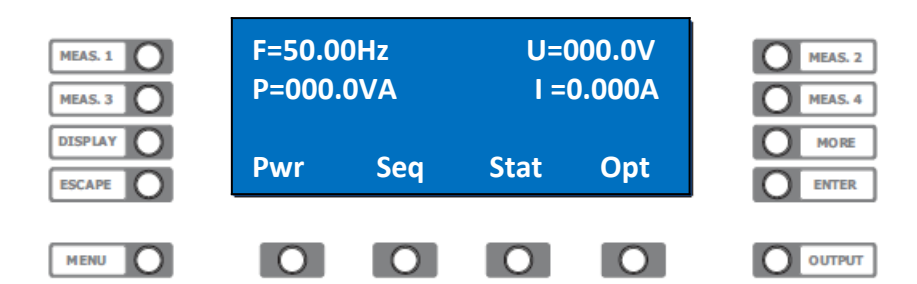

Drücken Sie die Taste unterhalb des Wortes **>Opt.<** um ins Options-Menü zu gelangen.

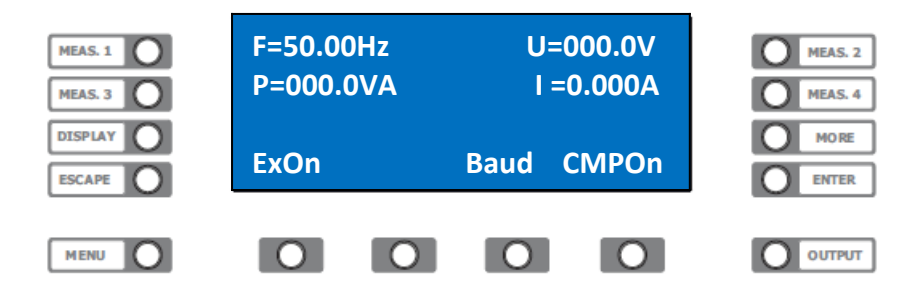

Drücken Sie die Taste unterhalb des Wortes **>CMPOn< um** die Kompensation zu aktivieren.

#### **Sequenz**

Mit der ACS POWER SOURCE können Sie automatische Befehlsabläufe (Sequenzen) ausführen. Es können 20 Sequenzen mit 50 Befehlen zum späteren Abruf gespeichert werden. Diese Funktion kann unter anderem zum Erzeugen von Spannungseinbrüchen bzw. Überhöhungen benutzt werden. Die minimale Befehlsfolgezeit eines Sequenzablaufes beträgt 10 ms bei einer Schrittweite von 10ms. Für schnellere Abläufe muß die Wave Funktion verwendet werden. Die Eingabe und Übertragung des Sequenzablaufs erfolgt mit einem PC-Programm (ACS-Control), oder Schnittstellenbefehlen.

#### **Sequenz laden / starten**

Wechseln Sie mit der Taste **>MENU<** in dieses Hauptmenü.

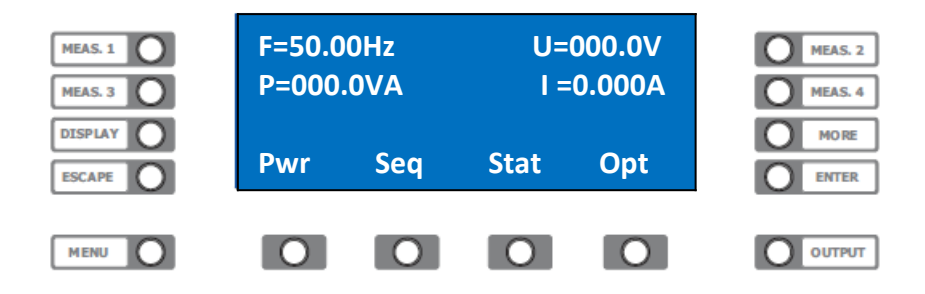

Drücken Sie die Taste unterhalb des Wortes **>Seq.<** um ins Sequenz-Menü zu gelangen.

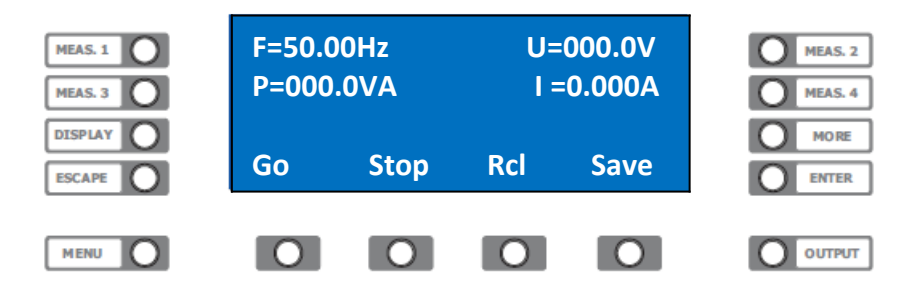

#### **Sequenz laden**

Um eine Sequenz Nummer (n) aus dem Gerätespeicher (NV-RAM) in den Ausführungsspeicher (RAM) zu laden, drücken Sie die Funktionstaste unterhalb des Wortes **>Rcl<***.*

Der Eingabewert wird in der Statuszeile eingeblendet.

Nun können Sie mit den Drehgebern die gewünschte Sequenznummer einstellen.

Durch Drücken der Taste **>ENTER<** wird die Sequenz in den Ausführungsspeicher (RAM) geladen.

#### **Sequenz speichern**

Um eine mit einem PC-Programm (ACS-Control) oder Schnittstellenbefehlen übertragene Sequenz Nummer (n) aus dem Ausführungsspeicher in den Gerätespeicher zu speichern, drücken Sie die Funktionstaste unterhalb des Wortes >Save<. Der Eingabewert wird in der Statuszeile eingeblendet. Nun können Sie mit den Drehgebern die gewünschte Sequenznummer einstellen. Durch Drücken der Taste >ENTER< wird die Sequenz in den Gerätespeicher gespeichert.

#### **Sequenz starten**

Um eine zuvor in den Ausführungsspeicher geladene Sequenz zu starten, drücken Sie die Funktionstaste unterhalb des Wortes **>Go<***.* Der Eingabewert wird in der Statuszeile eingeblendet. Nun können Sie mit den Drehgebern die gewünschte Anzahl der Sequenzdurchläufe einstellen. Durch Drücken der Taste **>ENTER<** wird die Sequenz ausgeführt. Durch Drücken der Funktionstaste unterhalb des Wortes **>Stop<** kann die Ausführung der Sequenz abgebrochen werden.

#### **ACS POWER SOURCE**

## **WAVE-Funktion**

#### **Verwendung**

Mit der ACS POWER SOURCE können Sie Wave-Dateien abspielen. Es können 30 Dateien mit einer Gesamtlänge von 25000 Sekunden verwaltet werden. Diese Funktion ersetzt in vielen Fällen aufwendige arbiträre Funktionsgeneratoren. Häufigste Anwendung ist die Simulation von Netzspannungsfehlern, in Anlehnung an die EN 61000, wie z.B. Kurzzeitunterbrechungen, oberwellenbehaftete Netzspannungen, Frequenz- und Amplitudenschwankungen. Die Karten dürfen während des Abspielbetriebs nicht entfernt werden. Dies kann zu Datenverlust und Fehlfunktionen führen. Der Schreibschutz der SD-Karte muß deaktiviert sein.

#### **WAVE-Datei erstellen**

Als Editierungsprogramme empfehlen wir "Goldwave", "Audacity" oder "Octave".

#### Dateiname und Länge:

Der Dateiname muß am Anfang immer die Dateinummer von 001 bis 030 enthalten. Ab Softwarestand 3.18 sind auch lange Dateinamen wie zum Beispiel: "003 Pruefnorm EN61000-0-13 Teil 2" zulässig. Die zulässige Dateilänge beträgt 150ms bis 6h.

#### Samplerate:

Die empfohlene Samplerate beträgt 40000 samples/s. Sampleraten von 8000 bis 48000 samples/s sind zulässig, führen aber zu Frequenzabweichungen.

#### Spannungsamplitude:

Die WAVE-Funktion interpretiert den vollen Wertebereich des WAVE-Formats beim Standardgerät als -425 Volt bis +425 Volt. Bei Geräten mit HV-Option als -700 Volt bis +700 Volt beziehungsweise XHV-Option als -1000 Volt bis +1000 Volt. Der empfohlene Wertebereich des WAVE-Formats beträgt -0,8 bis 0,8. Der Wertebereich von -1 bis 1 ist zulässig, erhöht aber den Klirrfaktor des Ausgangssignals.

#### Frequenzbereich:

Standardgerät, DC - 500Hz volle Signalamplitude, darüber 20 Prozent bis 3,6kHz. Frequenzerweiterung F1 Option, DC - 1kHz volle Signalamplitude, darüber 40 Prozent bis 3,6kHz. Frequenzerweiterung F2 Option, DC - 2kHz volle Signalamplitude, darüber 80 Prozent bis 3,6kHz. Höhere Frequenzen nur nach Rücksprache mit dem Werk.

#### **Menü**

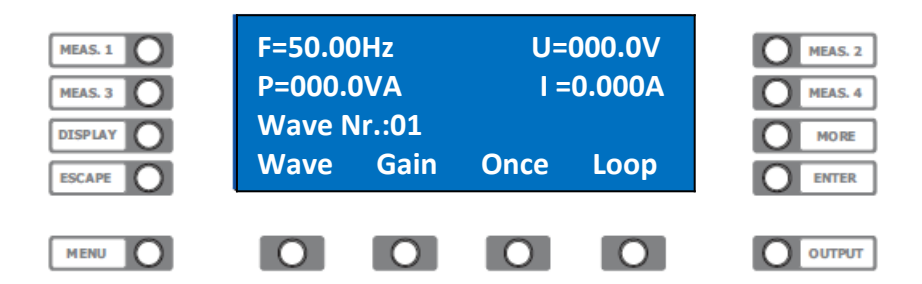

#### **WAVE-Datei abspielen**

Einphasensystem:

Bei einphasigen Quellen muß die SD-Karte in Slot 1 eingesteckt sein.

Dreiphasensystem:

Bei dreiphasigen Quellen müssen die SD-Karten mit den phasengerecht erstellten Dateien in Slot 1 bis 3 eingesteckt sein. Wichtig ist, daß die Dateinummer ( erste 3 Ziffern z.B. 002) und die Dateigröße (z.B. 16.044 Bytes) bei allen Karten übereinstimmen.

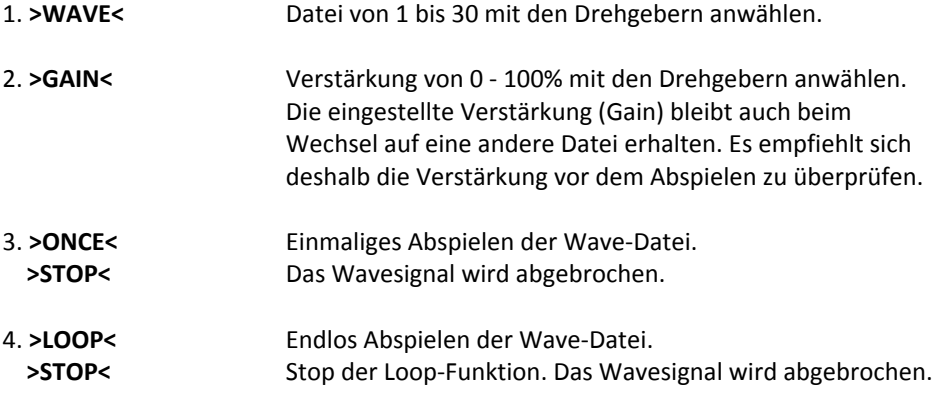

## **ACS POWER SOURCE**

## **Manuelle Bedienung 3-Phasensystem**

## **MENÜ**

Die graphische Anzeige zeigt hier das UAC Hauptmenü. Die Menüstruktur ist ausführlich im Anhang dargestellt.

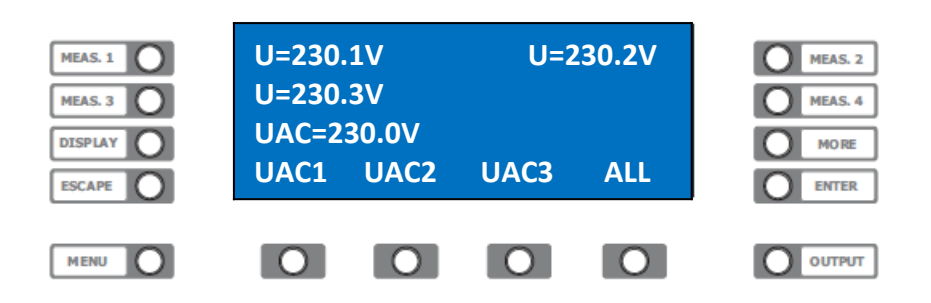

Drücken Sie die Funktionstaste unterhalb des Wortes *>***All***<.* Der Eingabewert wird in der Statuszeile eingeblendet. Nun können Sie mit den Drehgebern die gewünschte Spannung für **alle Phasen** einstellen. Mit der Funktionstaste unterhalb des Wortes *>***UAC1***<* können Sie die Spannung von **Phase 1** verändern.

#### **Tastenzuordnung:**

Funktionstaste *>***UAC1***<* Spannung **Phase 1** Funktionstaste *>***UAC2***<* Spannung **Phase 2** Funktionstaste *>***UAC3***<* Spannung **Phase 3**

Die Zusatzmenüs, die Sie über die Taste *>***MORE***<* erreichen wirken auf die Funktionstaste der zugehörigen Phase. Die Beschreibung der Funktionen erhalten Sie in den entsprechenden Kapiteln. Bei der Eingabe von DC-Spannung, Strom, Frequenz und Phase wird auf gleiche Weise verfahren.

Siehe auch: Menüstruktur.

#### **Messwerteauswahl**

Die ACS POWER SOURCE stellt in der graphischen Anzeige 3 Messwerte dar. Bei Option "3 Phasen" zeigt die Tabelle immer Messwerte der gleichen Art an.

Zum Beispiel:

MEASURE 1. - Messwert AC-Spannung Phase 1 MEASURE 2. - Messwert AC-Spannung Phase 2 MEASURE 3. - Messwert AC-Spannung Phase 3

Diese Messwerte können mit den **>MEASURE<** Tasten ausgewählt werden.

#### **Messwerte wechseln**

Drücken Sie die Taste *>***MEASURE** *1<*, *>***MEASURE** *2, >***MEASURE** *3< oder >***MEASURE** *4<* neben der graphischen Anzeige. Nach jedem drücken wechseln die Messwerte der Anzeige zum nächsten Messwert. Es werden nacheinander die Messwerte für F, U, I, VA, P, PF, CF, IP angezeigt.

## **Fernsteuerung**

#### **Allgemeines**

Die ACS POWER SOURCE kann über eine RS232 oder optional IEEE488-; USB-; LAN-Schnittstelle ferngesteuert werden. Alle Einstellungen und Messungen können mit den Schnittstellen vorgenommen werden. Die Auflösung bei der Parametervorgabe bzw. Parameterübernahme beträgt 12-Bit. Alle Befehle und Rückmeldungen werden als ASCII- Codes übertragen. Zwischen den Befehlen muß eine Pause von 50ms eingehalten werden.

#### **Einstellungen**

Mit einem 8-fach DIP-Switch an der Rückseite des Gerätes werden die Betriebsparameter der Schnittstelle eingestellt. Der Schalter wird nur beim Einschalten der ACS POWER SOURCE abgefragt, deshalb muss nach jeder Änderung des DIP-Switch die ACS POWER SOURCE aus und wieder eingeschaltet werden.

#### **Switch Nr.**

IEEE488 Adresse Wertigkeit 1 IEEE488 Adresse Wertigkeit 2 IEEE488 Adresse Wertigkeit 4 IEEE488 Adresse Wertigkeit 8 IEEE488 Adresse Wertigkeit 16 RS232 / IEEE488 Nicht Benutzt 19200 Baud / 9600 Baud

Switch 6. = = OFF RS232 Betrieb =ON IEEE488 Betrieb

Bei IEEE488 Betrieb muß die Baudrate am DIP-Switch **und** über Frontbedienung auf 19200 Baud eingestellt werden.

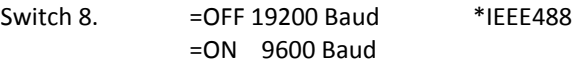

Mit Switch 1. bis Switch 5. wird die IEEE488 Geräte Adresse festgelegt. Der Adressbereich liegt zwischen 1 und 30. Die Einstellung der Adresse erfolgt binär über die zugeordnete Wertigkeit. Um nun die IEEE488 Adresse 5 festzulegen wird Switch 1. und Switch 3. auf ON geschaltet.

Switch 1.  $= 1$  $+$  Switch 3.  $= 4$  $= 5$ 

Siehe auch im Anhang unter Adressentabelle.

## **USB Schnittstelle oder LAN Schnittstelle**

Siehe auch in der externen Dokumentation.

## **EINSTELLUNGEN:**

Mit einem 2-fach DIP-Switch an der Rückseite des Gerätes werden die Schnittstellen aktiviert. Der DIP-Switch wird nur beim Einschalten der ACS-Power Source abgefragt, deshalb muss nach jeder Änderung des DIP-Switch die ACS-Power Source aus und wieder eingeschaltet werden. Es kann nur eine Schnittstelle zur gleichen Zeit in Betrieb sein. Bei USB / LAN Betrieb muss die Baudrate über die Frontbedienung auf 19200 Baud eingestellt sein.

Mit dem 2-fach DIP-Switch an der USB/LAN-Karte des Gerätes werden deren Schnittstellen aktiviert. Der DIP-Switch wird nur beim Einschalten der ACS POWER SOURCE abgefragt. Deshalb muss nach jeder Änderung der DIP-Switches die ACS POWER SOURCE aus- und wieder eingeschaltet werden. Es kann nur eine Schnittstelle zur gleichen Zeit in Betrieb sein.

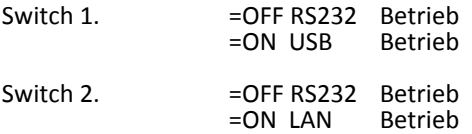

#### **ACS POWER SOURCE** Technisches Handbuch V7.15

Seite 21

## **REMOTE-STATUS**

Die ACS POWER SOURCE unterstützt drei Remote-Betriebsarten.

#### **Local**

In diesem Modus kann das Gerät manuell und ferngesteuert bedient werden.

#### **Remote**

In diesem Modus kann das Gerät ferngesteuert werden. Eine manuelle Bedienung ist nur nach drücken der Taste >MENU<, die hier als "Local-Taste" dient möglich.

#### **Remote with Lockout**

In diesem Modus kann das Gerät nur ferngesteuert werden. Eine manuelle Bedienung ist nur nach senden des Befehls "Local" über Fernsteuerung oder nach aus- und wieder einschalten der ACS POWER SOURCE möglich.

#### **RS232 Schnittstelle**

Die Datenübertragung mit der RS232 Schnittstelle erfolgt mit 9600, 19200, 38400 oder 57600 Baud, 8 Datenbits, keiner Parität und 1-Stopbit. Die Verbindung mit dem Steuerrechner wird über eine Null-Modem Belegung hergestellt, wobei die Signale RXD und TXD Verwendung finden. Um die RS232 Schnittstelle zu aktivieren müssen alle DIP-Switches der optionalen Schnittstellen auf RS232 Betrieb geschaltet sein.

#### **IEEE488 Schnittstelle**

Die IEEE488 Schnittstelle wurde mit dem GPIB-Controller CB7210.2 von Computer-Boards realisiert. Dieser stellt eine IEEE488.2 konforme Schnittstelle zur Verfügung.

#### **Befehlsaufbau**

Ein Befehl besteht aus Schlüsselwort, Trennzeichen, Übergabewert und Endzeichen. Befehle können auch aus mehreren Schlüsselworten bestehen, die Schlüsselworte werden dann durch einen<**:**> Doppelpunkt voneinander getrennt. Das Schlüsselwort (Key-Word) stellt den Befehlsnamen zur Identifizierung des Befehls dar. Als Trennzeichen (Delimiter) zwischen dem Befehl und dem Wert ist ein Komma<,> vereinbart. Mit dem Endzeichen wird der Befehl abgeschlossen. Bei RS232 Betrieb ist <CR> oder <LF> als Endzeichen erlaubt. Im IEEE488 Modus wird <LF> oder die Busnachricht <EOI> als Endzeichen erkannt. Werden vom Gerät Nachrichten auf den BUS gesendet (Talker), so werden diese mit <LF> und <EOI> gleichzeitig abgeschlossen.

## **Befehlseingabe**

Bei der Eingabe des Schüsselwortes (Befehlsname) darf die Gross-, Klein- oder gemischte Schreibweise verwendet werden.

-BEFEHL z.B.: sour:voltac,220 SOUR:VOLTAC,220 Sour:VoltAc,220

Bei der Eingabe von Übergabewerten kann der Zahlenwert als Integer oder Realzahl mit dem<.> als Komma gesendet werden.

- -INTEGER z.B.: SOUR:VOLTAC,1 SOUR:VOLTAC,10
- -REAL z.B.: SOUR:VOLTAC,220.0 SOUR:VOLTAC,200. SOUR:VOLTAC,0.4 SOUR:VOLTAC,.3 SOUR:VOLTAC,230.100

#### **Befehlsübersicht**

Detailierte Informationen zu den einezelnen Befehlen finden sie in den entsprechenden Untermenüs.

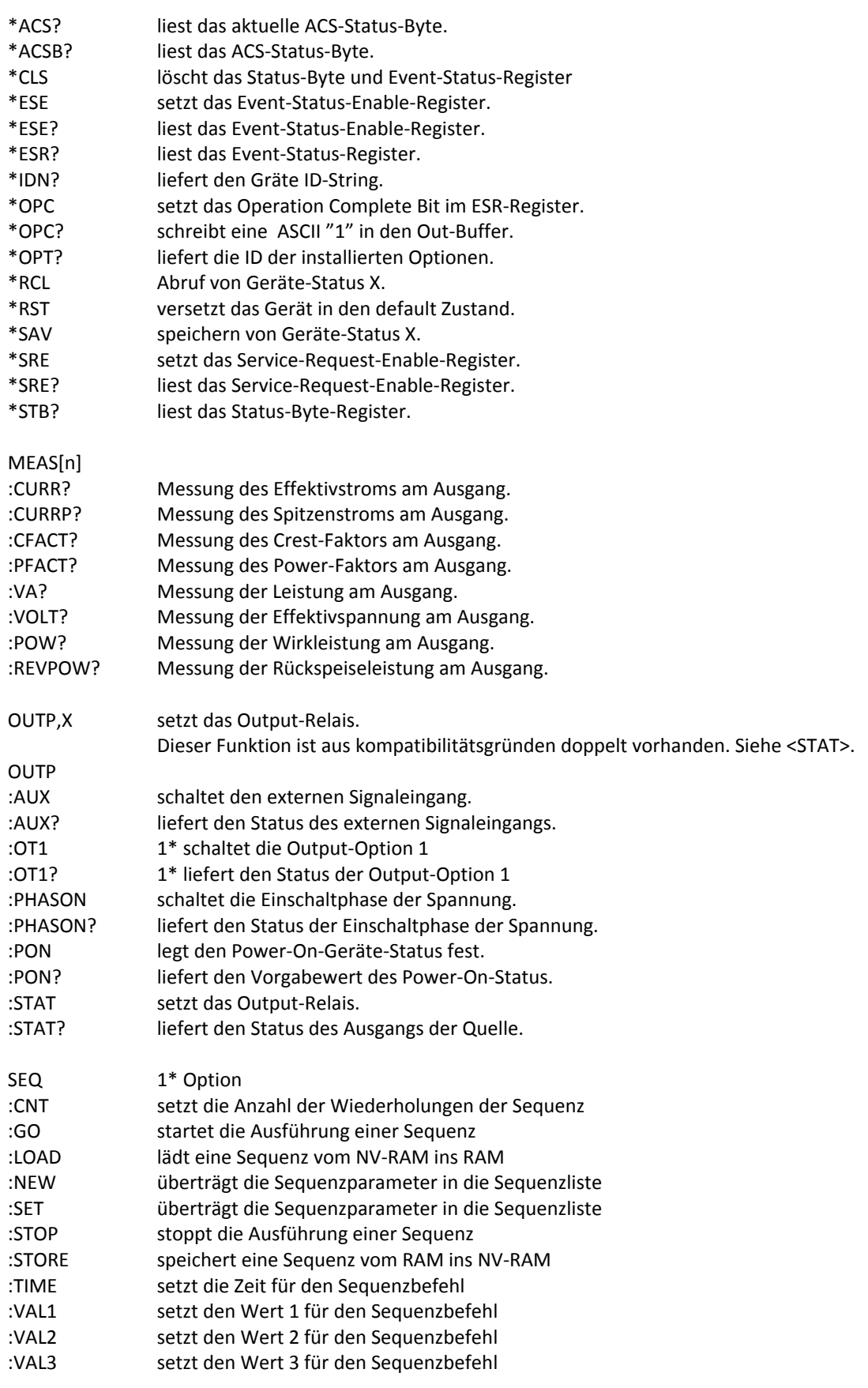

#### **ACS POWER SOURCE**

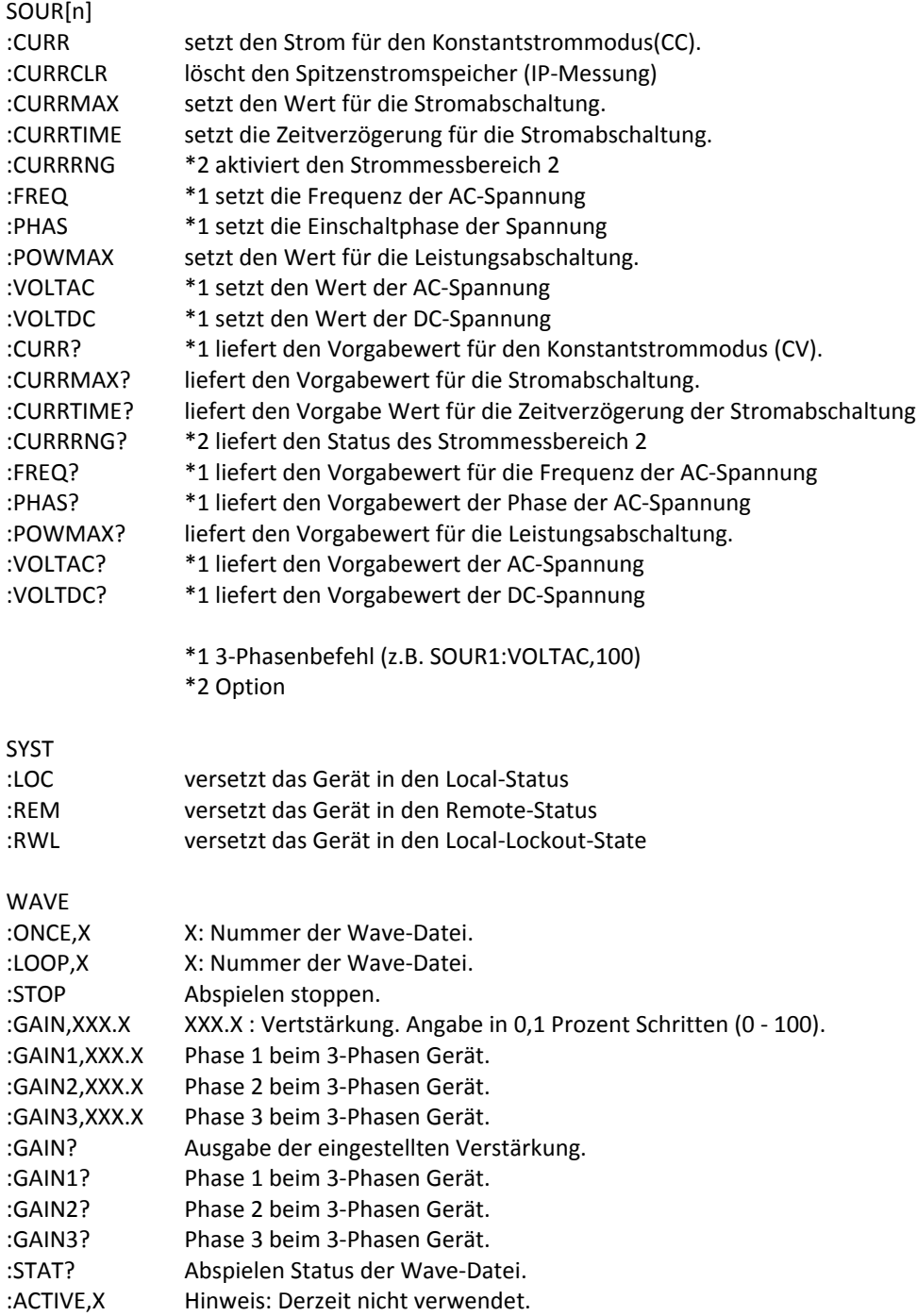

## **Programmierbeispiele**

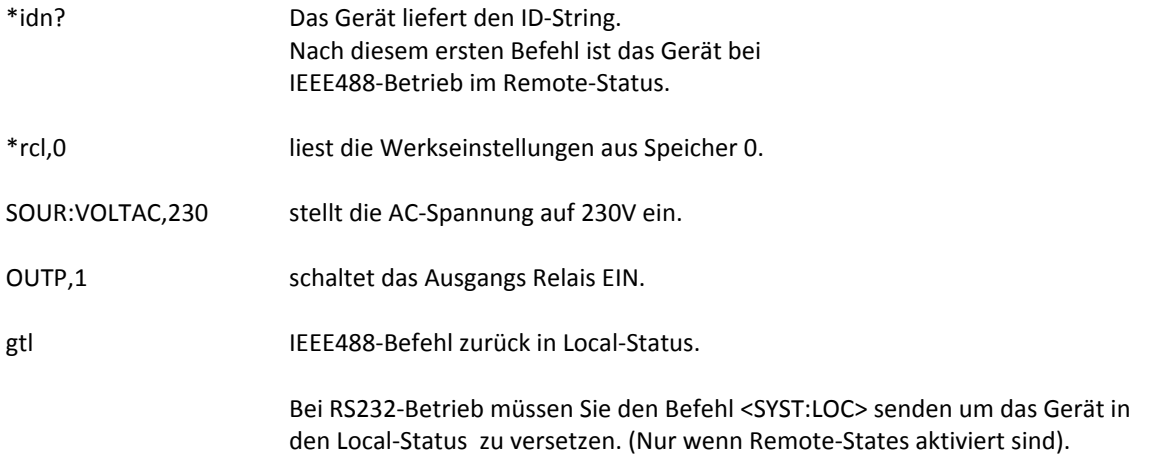

Einstellung einer AC-Spannung mit 115V AC/60Hz und einem Strom (Rgelung) von 0.5A.

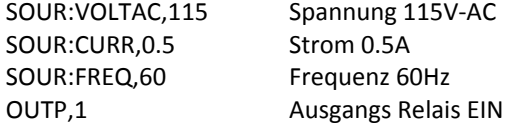

Einstellung einer DC-Spannung mit 24V DC und einem Strom (Regelung) von 1A.

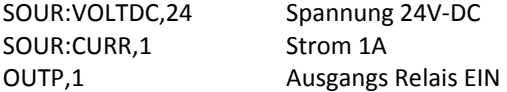

Einstellung einer AC-Spannung mit 230V AC/50Hz, wobei die Spannung bei einem Phasenwinkel von 90 Grad zugeschaltet werden soll.

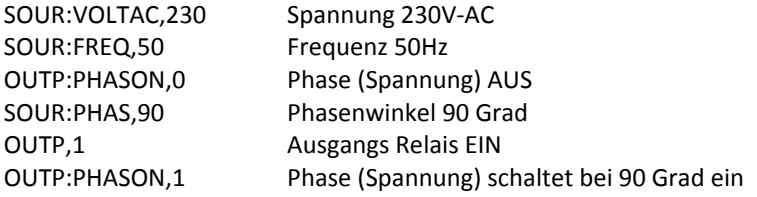

3-Phasenbetrieb:

Einstellung einer AC-Spannung von 115V AC/60Hz und 160V AC/60Hz auf Phase 1.

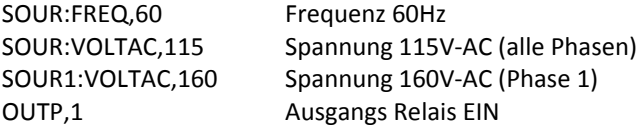

## **COMMON-Befehle**

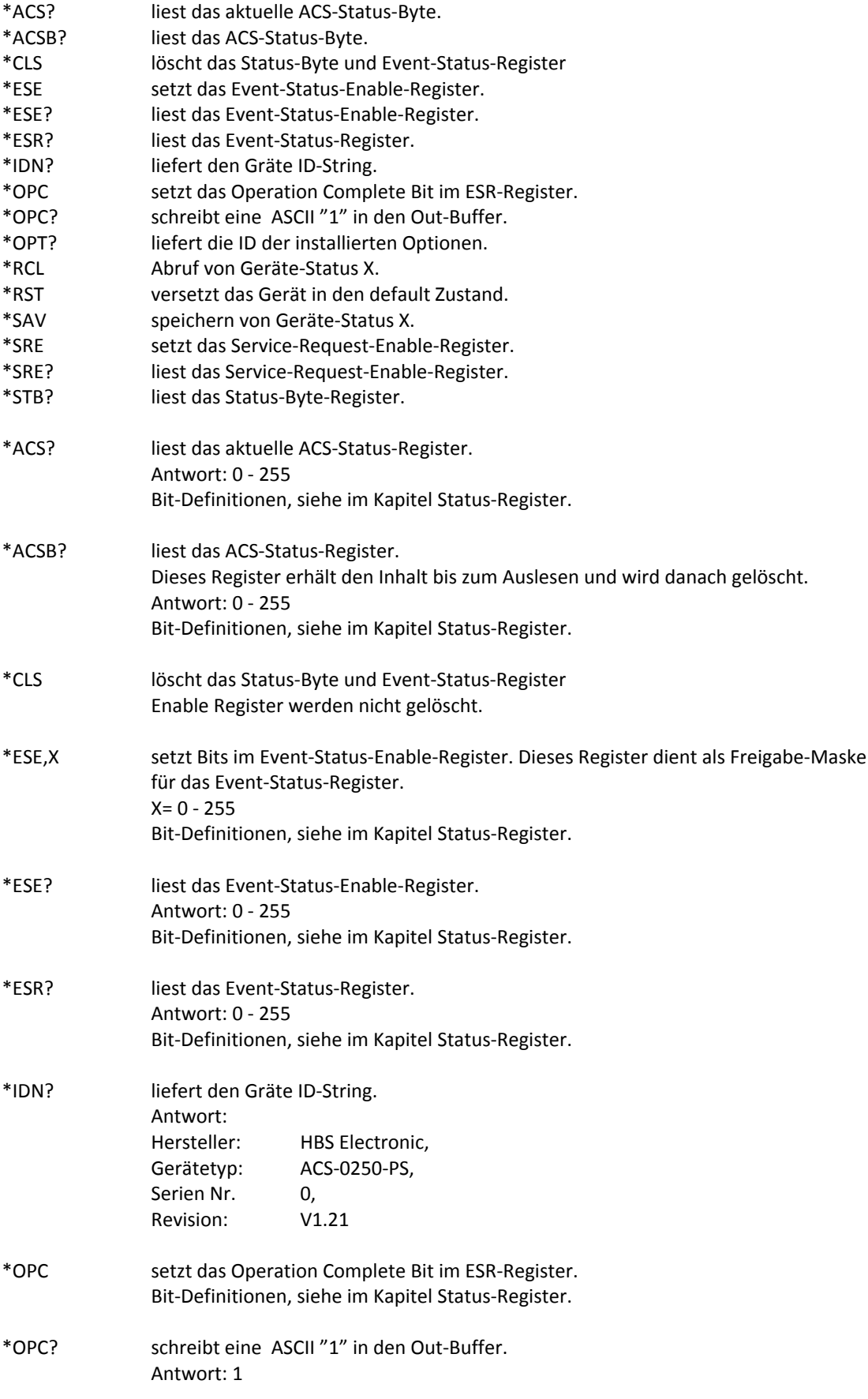

#### **ACS POWER SOURCE**

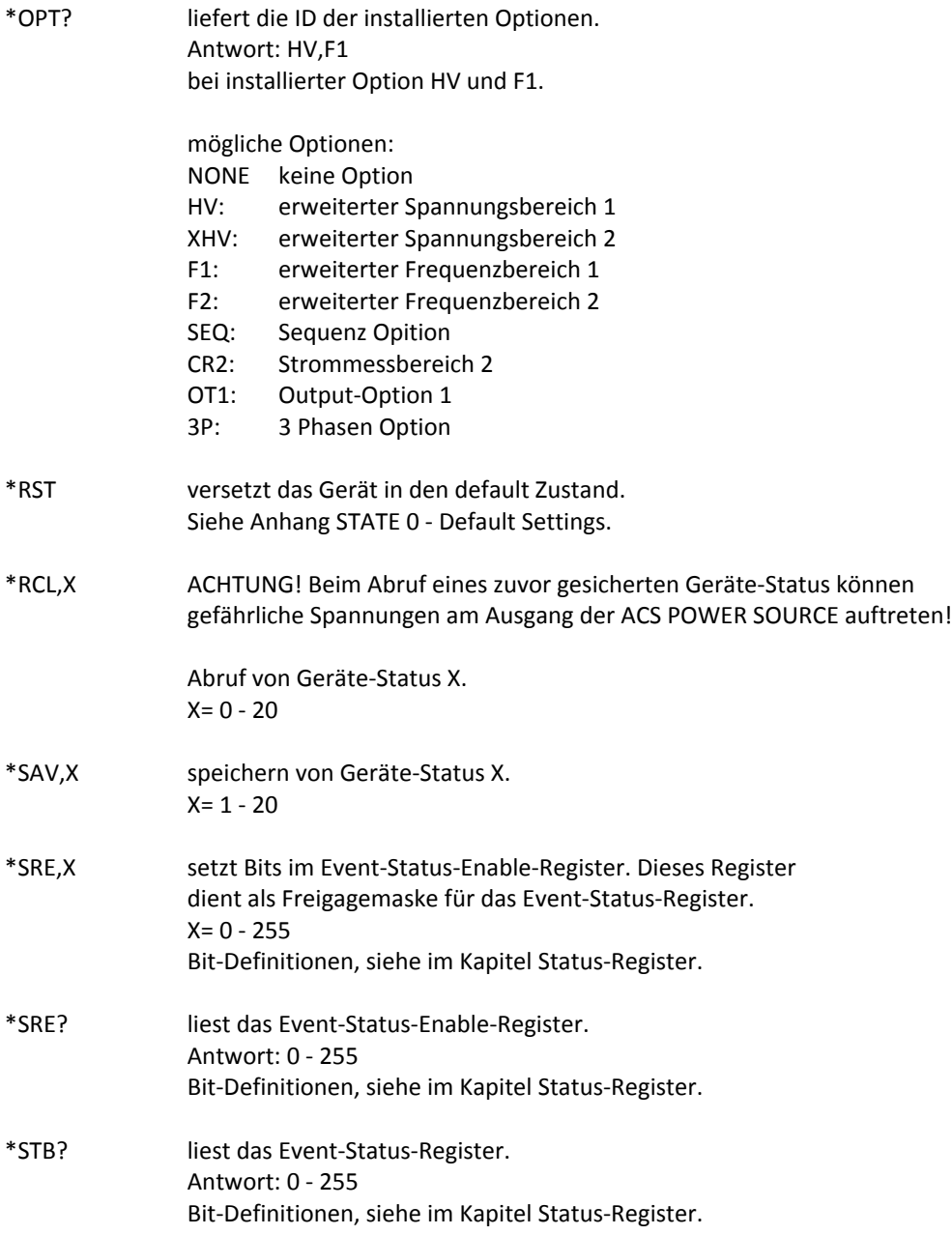

## **MEASURE- Befehle**

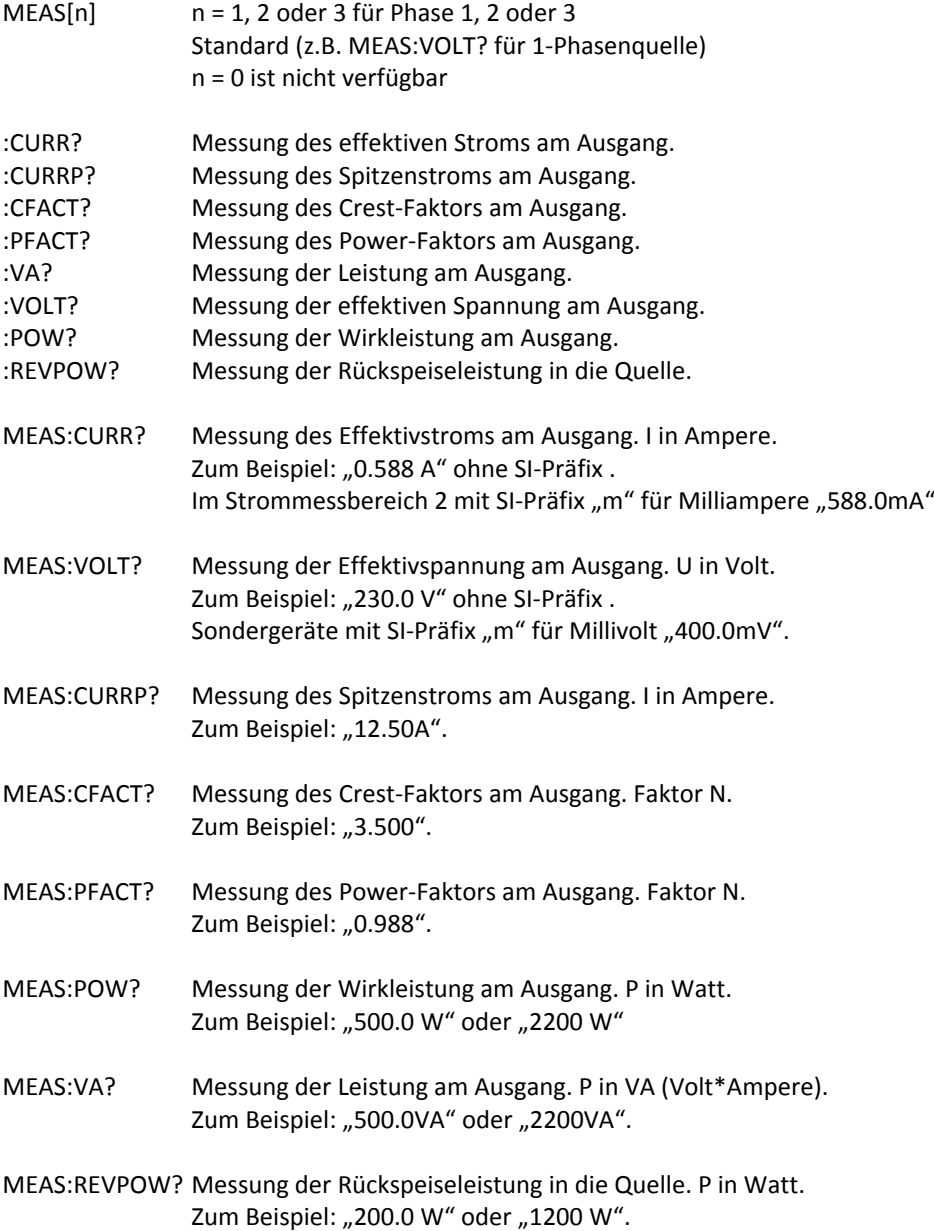

## **OUTPUT- Befehle**

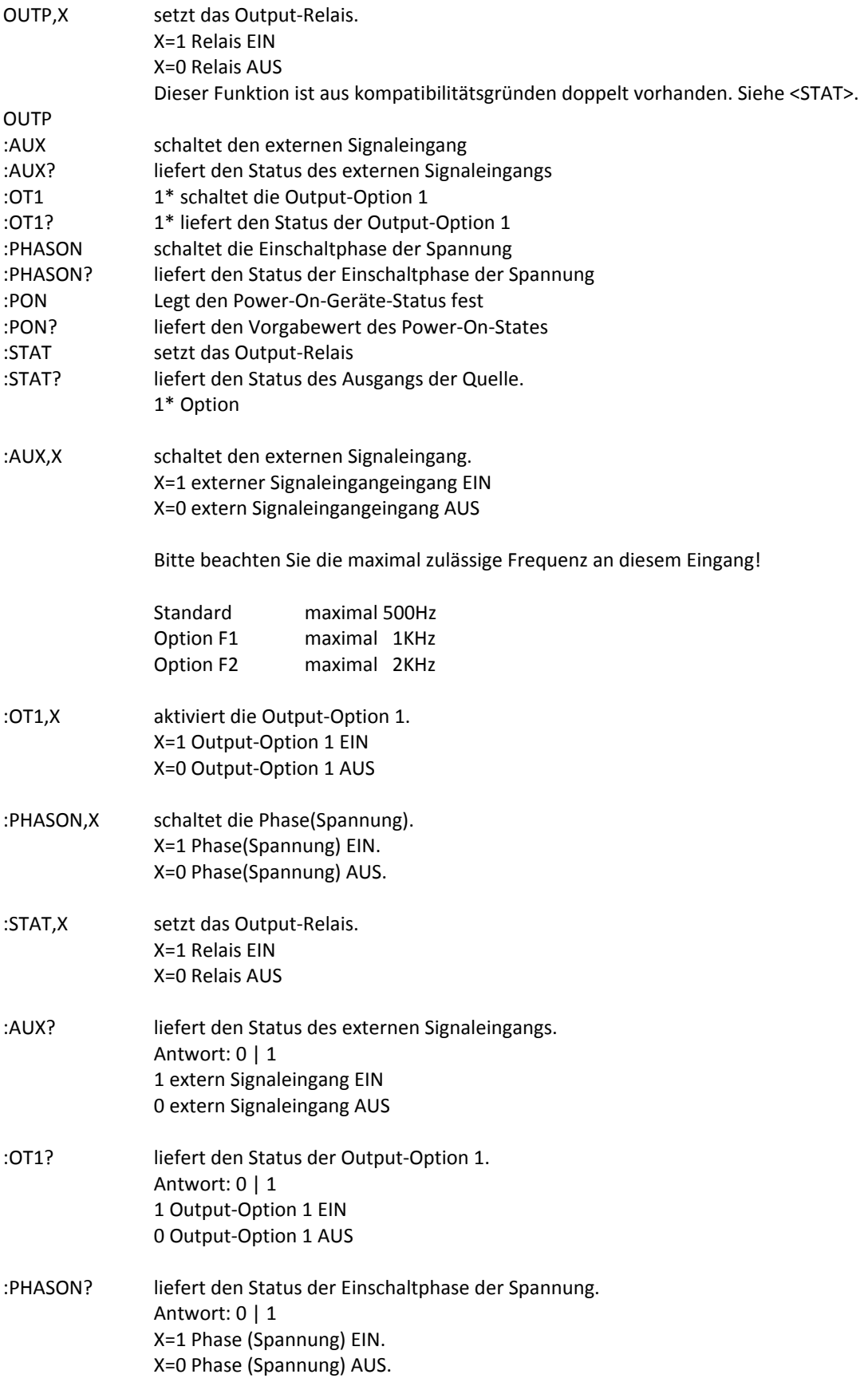

#### **ACS POWER SOURCE**

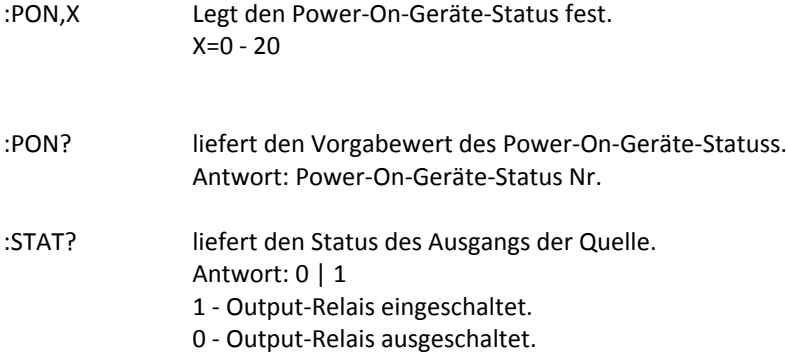

#### **ACS POWER SOURCE**

# **SOURCE- Befehle**

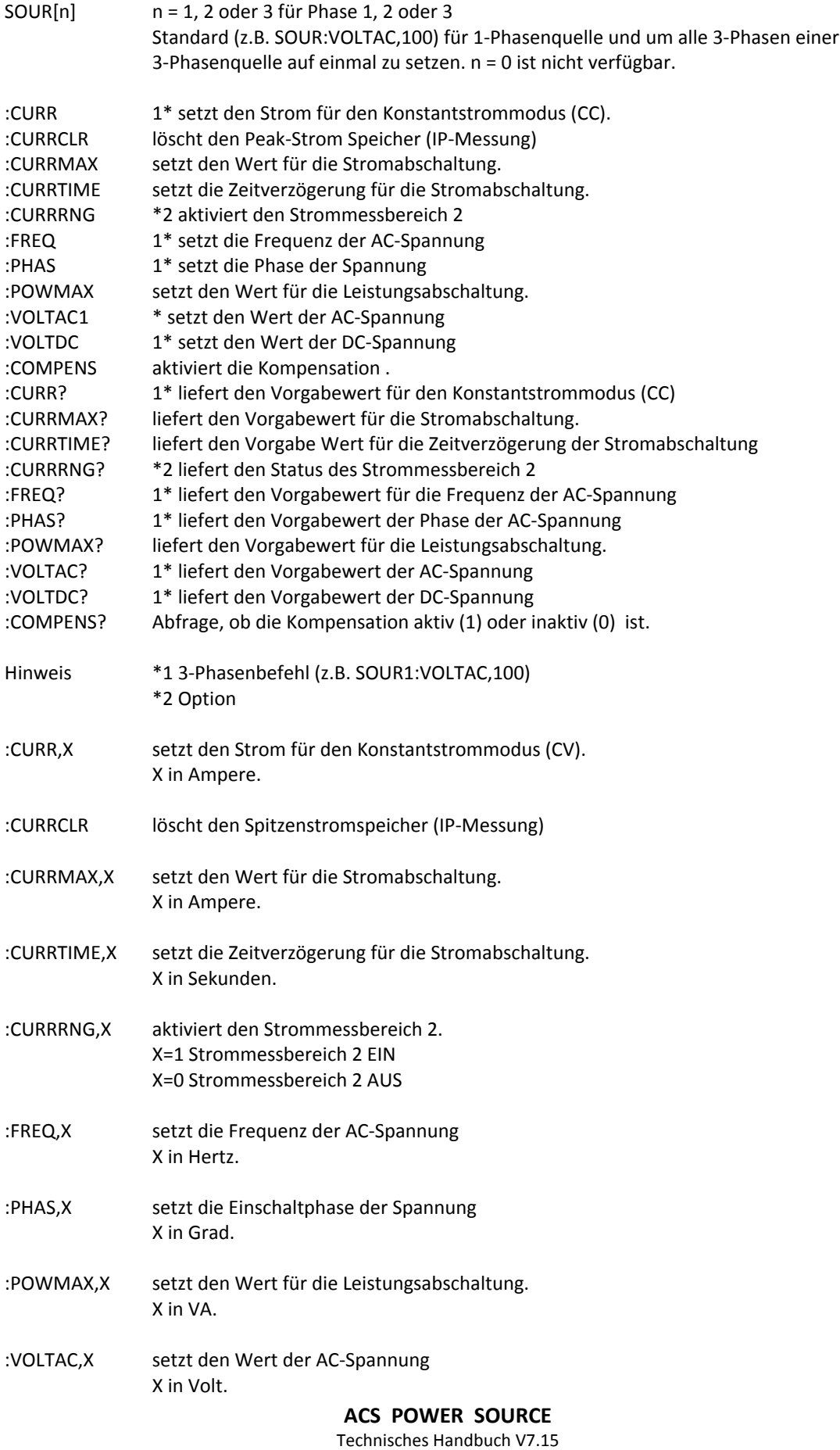

Seite 31

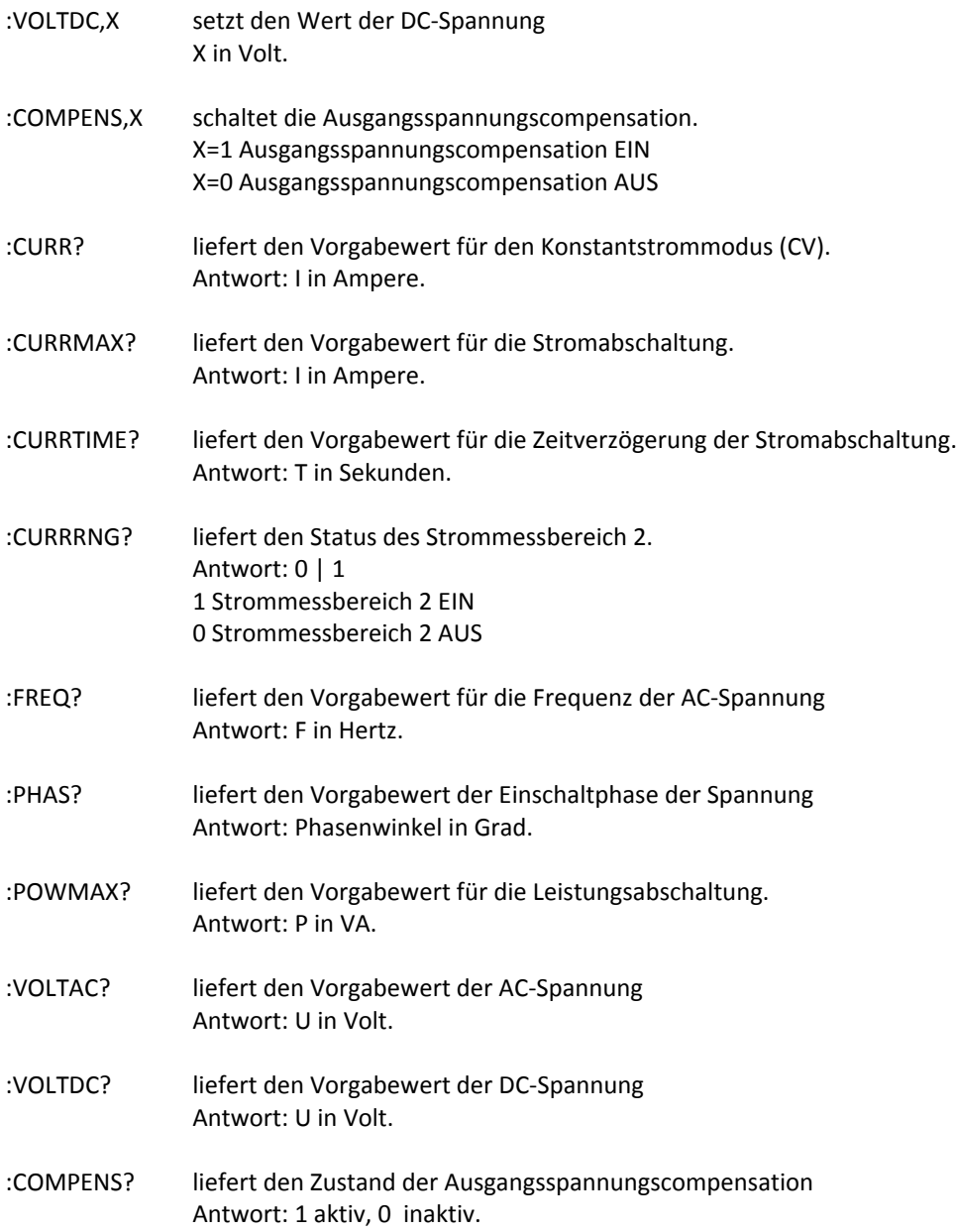

## **SYSTEM- Befehle**

## SYST :LOC versetzt das Gerät bei RS232-Betrieb in den Local-Status :REM versetzt das Gerät bei RS232-Betrieb in den Remote-Status. Eine manuelle Bedienung ist nur nach drücken der Taste >MENU<, die hier als "Local-Taste" dient möglich. :RWL versetzt das Gerät bei RS232-Betrieb in den Local-Lockout-Status (Sperre der Frontbedienung). Eine manuelle Bedienung ist nur nach senden des Befehls <SYST:LOC> oder nach aus- und wieder einschalten der ACS POWER SOURCE möglich.

#### **ACS POWER SOURCE**

## **SEQUENCE- Befehle**

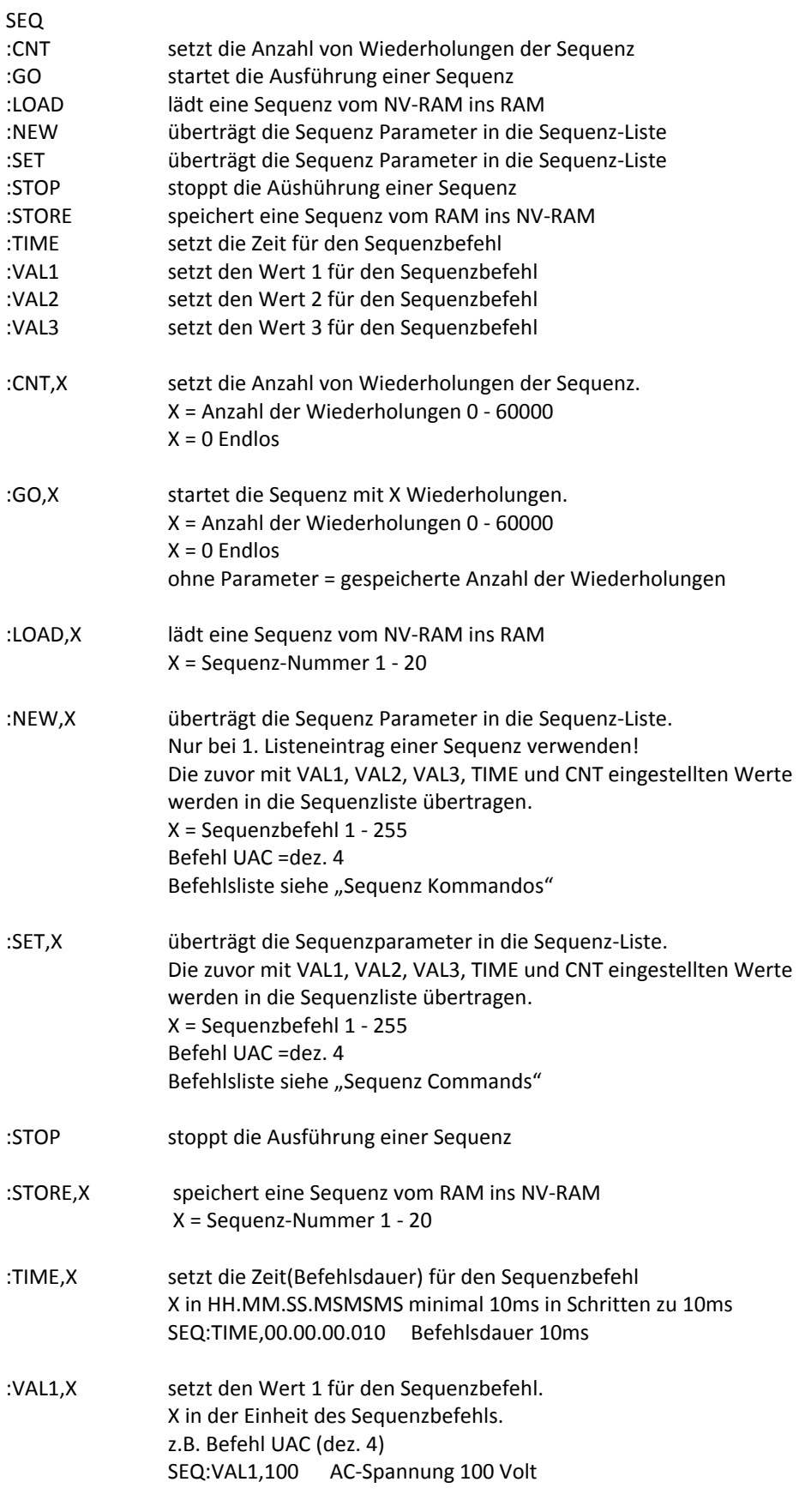

## **ACS POWER SOURCE**

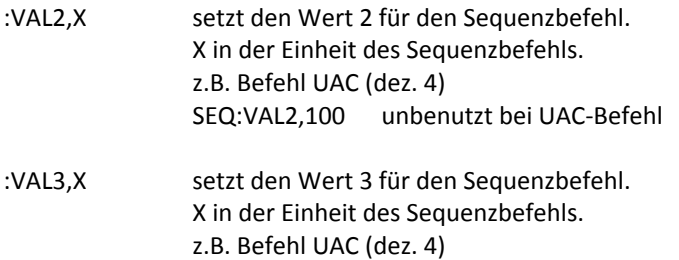

SEQ:VAL3,50 Frequenz 50 Hertz

## **SEQUENCE-COMMANDS**

Um einen Befehl im Systemprozessor schneller ausführen zu können, wird dieser als Dezimalwert übersetzt.

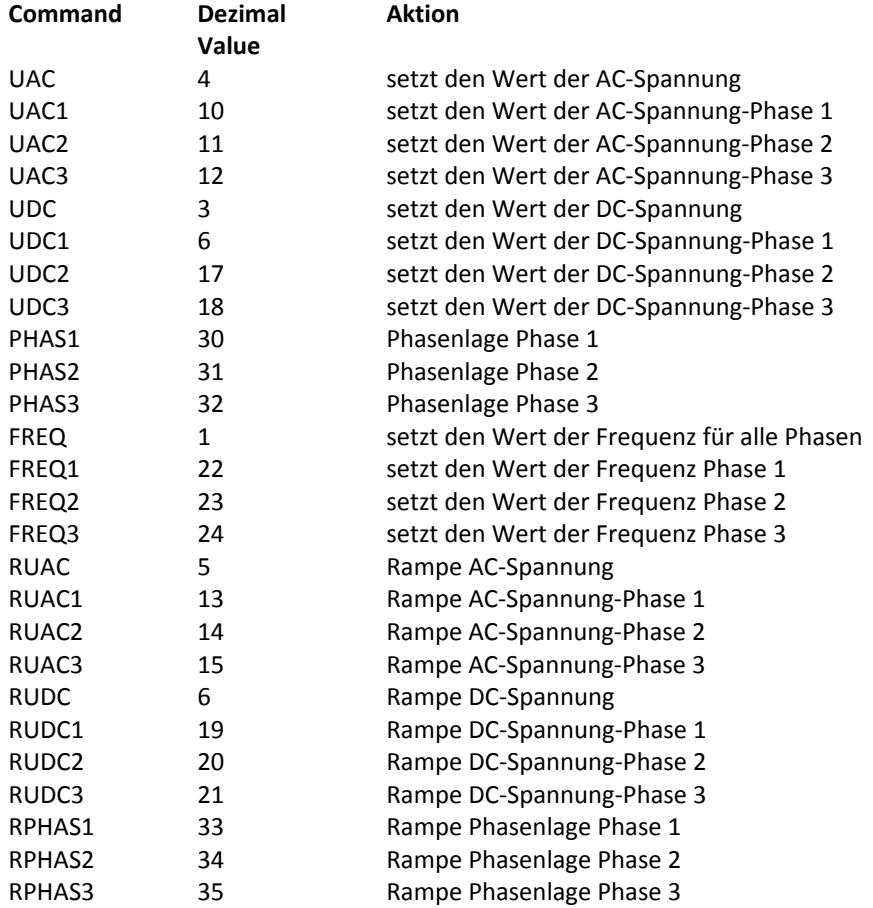

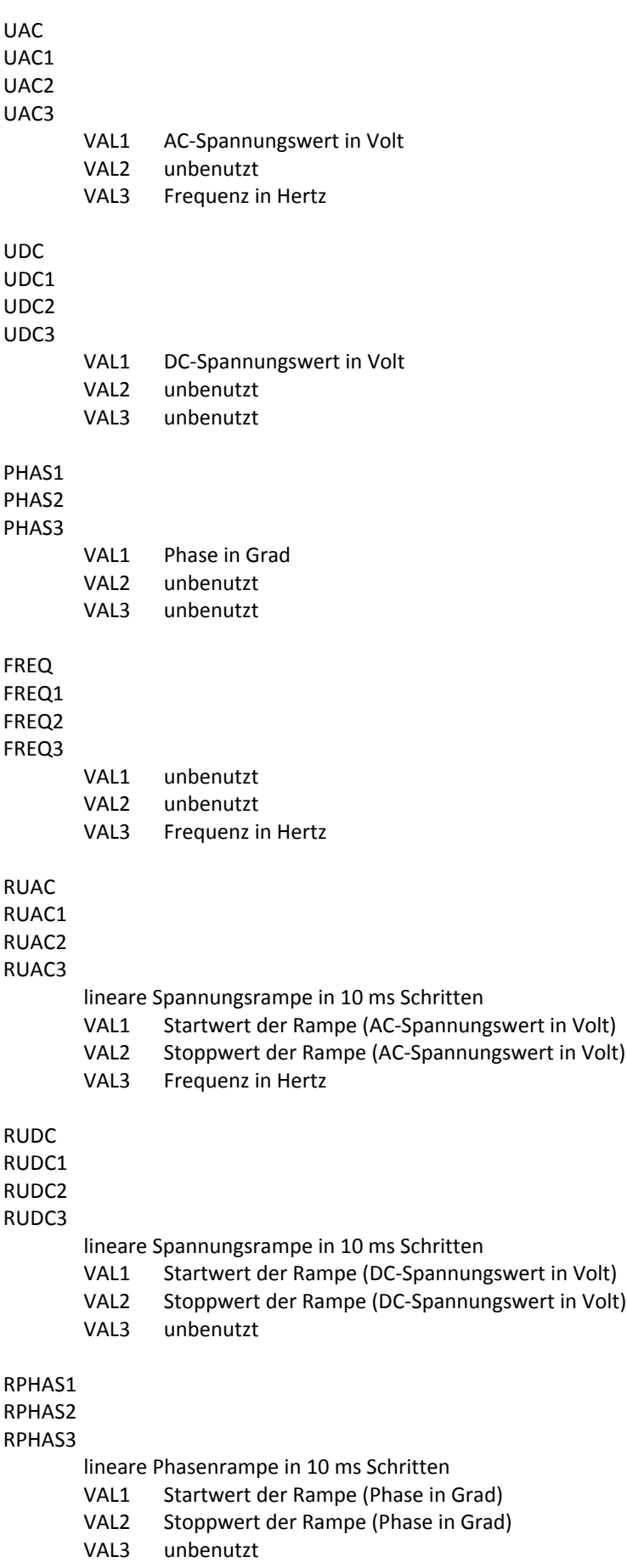

#### **ACS POWER SOURCE**

## **SEQUENZ Programmierbeispiel**

Erzeugung einer Sequenz mit 10ms/100VAC, 10ms/130VAC, 20ms/100VAC mit 2 maliger Wiederholung. Die Sequenzkommandos werden als dezimaler Zahlenwert übergeben.

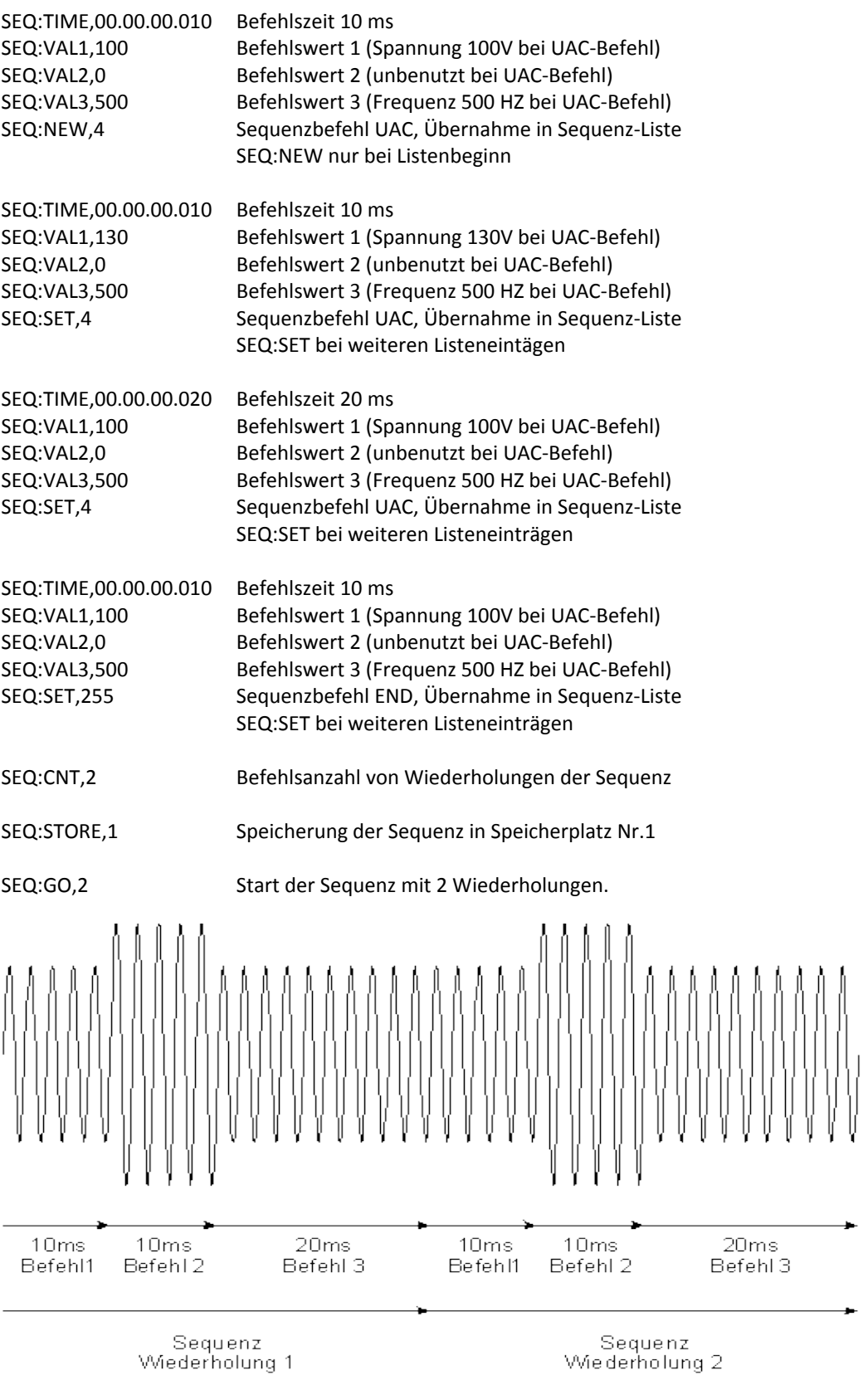

**ACS POWER SOURCE**

## **WAVE-PLAYER-Befehle**

Sicherheitshinweise bei der Verwendung der Wave-Funktion, siehe Frontbedienung. Die Karten dürfen nicht während des Abspielbetriebs herausgezogen werden. Dies kann zu Datenverlust und Fehlfunktionen führen.

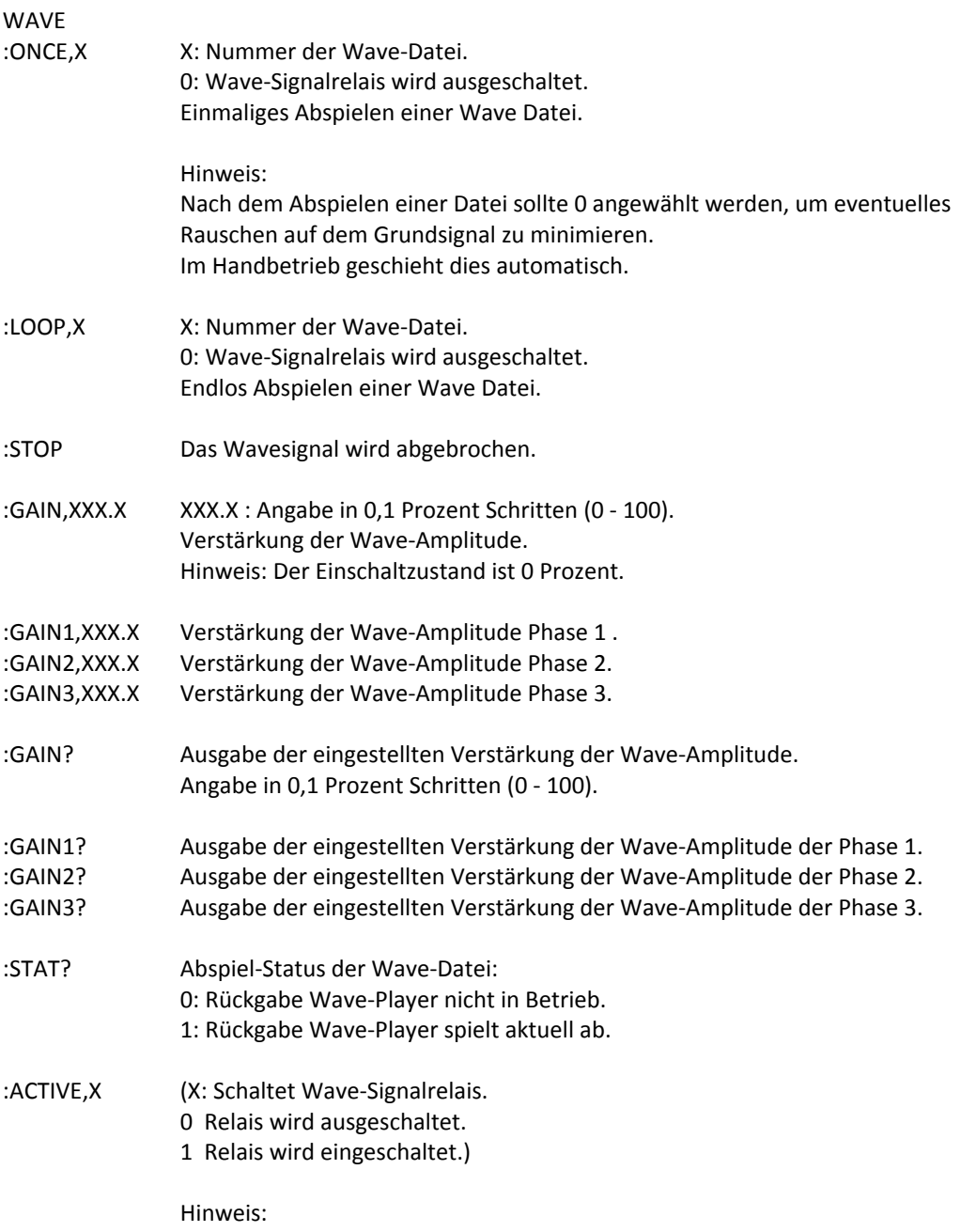

Derzeit nicht verwendet.

## **Statusregister**

#### Status-BYTE

#### Das Status-Byte-Register kann mit dem Befehl \*STB? gelesen werden

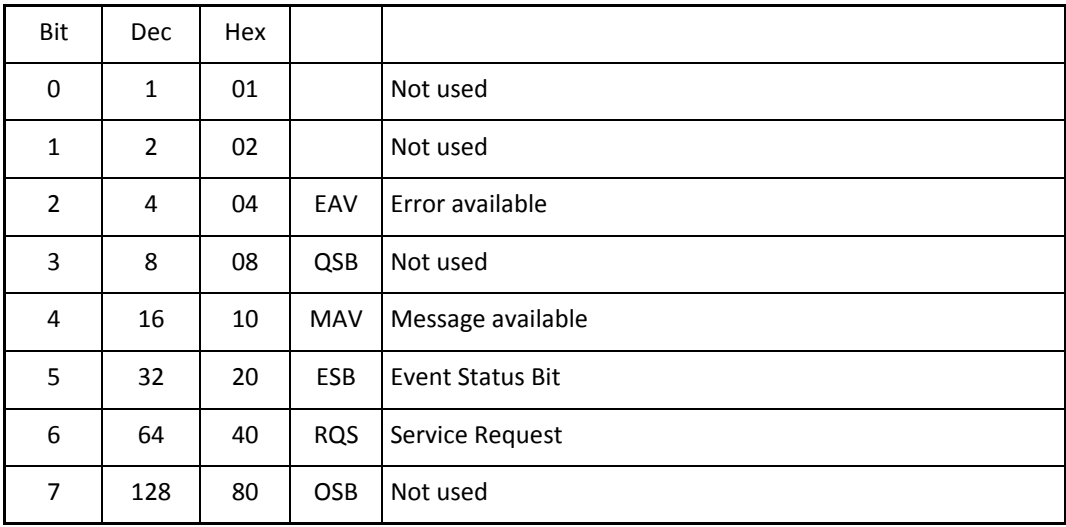

#### Bit 2, EAV

Dieses Bit wird gesetzt wenn ein Fehler aufgetreten ist.

#### Bit 4, MAV

Eine Nachricht ist im GPIB Output-Buffer verfügbar. Dieses Bit wird nach dem Lesen des Output-Buffers gelöscht.

Bit 5, ESB

Dieses Bit ist ein Summary-Bit für das ESR. Das Bit wird gesetzt wenn eines der ESR-Bits gesetzt ist und nach dem Lesen des ESR gelöscht.

#### Bit 6, RQS

Dieses Bit zeigt die Anforderung eines mit dem \*SRE Commando freigebenen Service Requests an.

## **ACS POWER SOURCE**

## **EVENT-Statusregister**

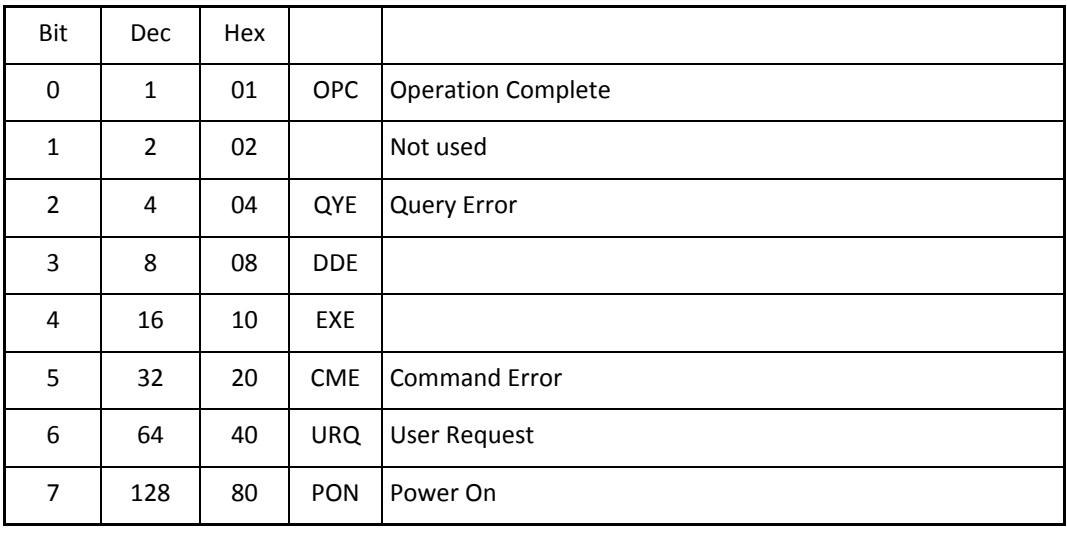

Das Event-Statusregister kann mit dem Befehl \*ESR? gelesen werden

Bit 0, OPC

Dieses Bit wird nach Ausführung des letzten Befehls gesetzt. (\*OPC).

Bit 2, QYE

Ein Query Fehler ist aufgetreten. (Query abgebrochen, keine Nachricht verfügbar).

Bit 6, URQ

Dieses Bit wird beim Drücken der Local-Taste gesetzt.

Bit 7, PON

Dieses Bit wird beim Einschalten gesetzt. Das ESR-Summary-Bit wird nicht gesetzt.

## **ACS-STATUS-BYTE**

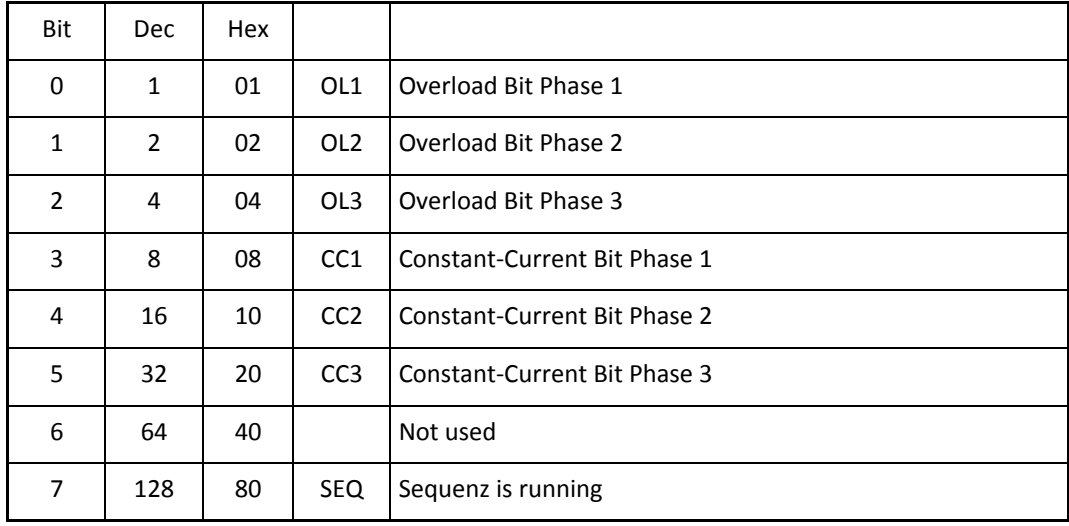

Das ACS-Status-Byte-Register kann mit dem Befehl \*ACS? gelesen werden

#### Bit 0, OL1

Dieses Bit wird gesetzt wenn die maximale Leistung, Temperatur oder der maximale Strom von Phase 1 überschritten wird.

#### Bit 1, OL2

Dieses Bit wird gesetzt wenn die maximale Leistung, Temperatur oder der maximale Strom von Phase 2 überschritten wird.

#### Bit 2, OL3

Dieses Bit wird gesetzt wenn die maximale Leistung, Temperatur oder der maximale Strom von Phase 3 überschritten wird.

#### Bit 3, CC1

Dieses Bit wird gesetzt wenn sich die Quelle im Konstantstrommodus bei Phase 1 befindet.

#### Bit 4, CC2

Dieses Bit wird gesetzt wenn sich die Quelle im Konstantstrommodus bei Phase 2 befindet.

## Bit 5, CC3

Dieses Bit wird gesetzt wenn sich die Quelle im Konstantstrommodus bei Phase 3 befindet.

#### Bit 7, SEQ Dieses Bit wird gesetzt wenn eine Sequenz ausgeführt wird.

# **Anhang**

## **IEEE488 Adressentabelle**

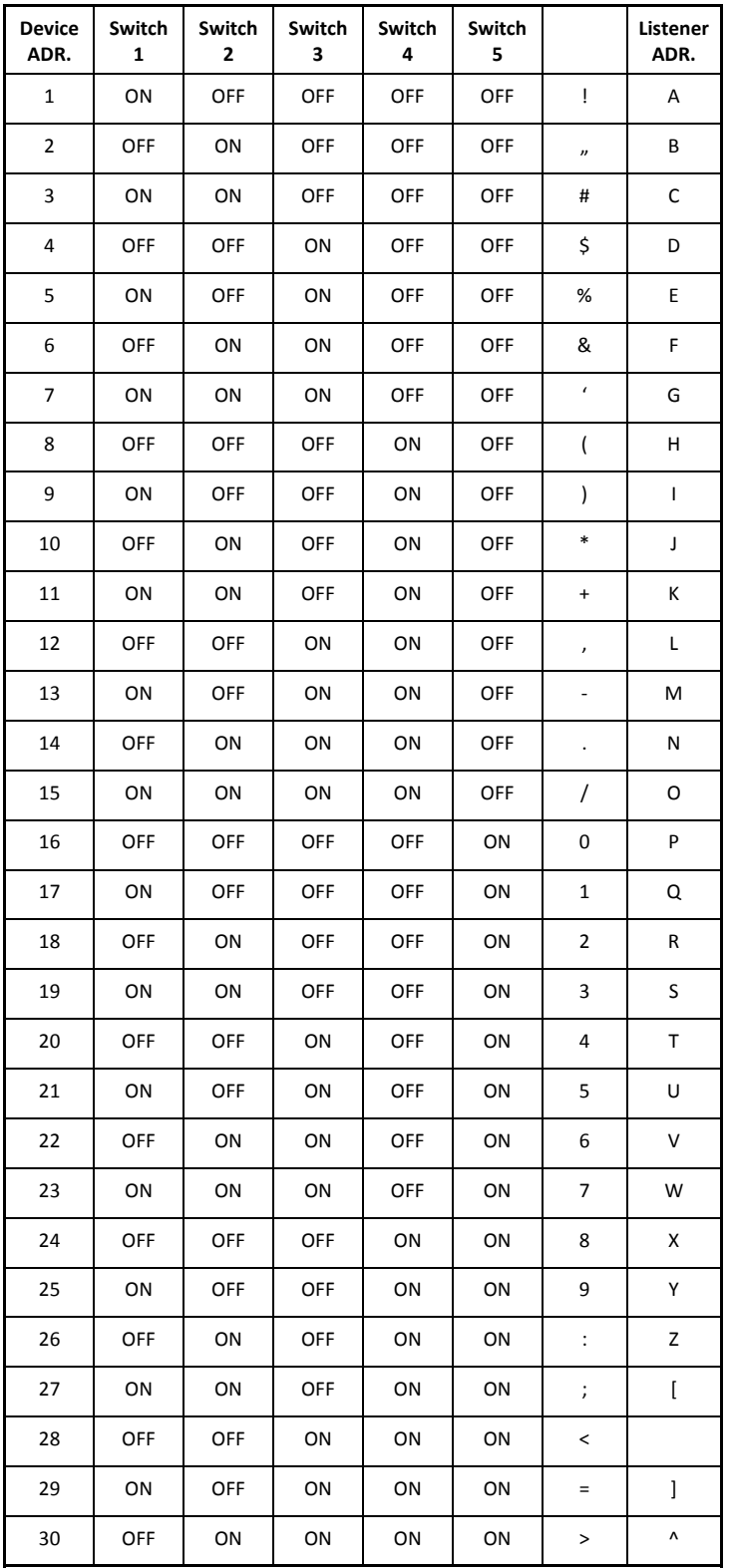

# **IEEE488 Belegung**

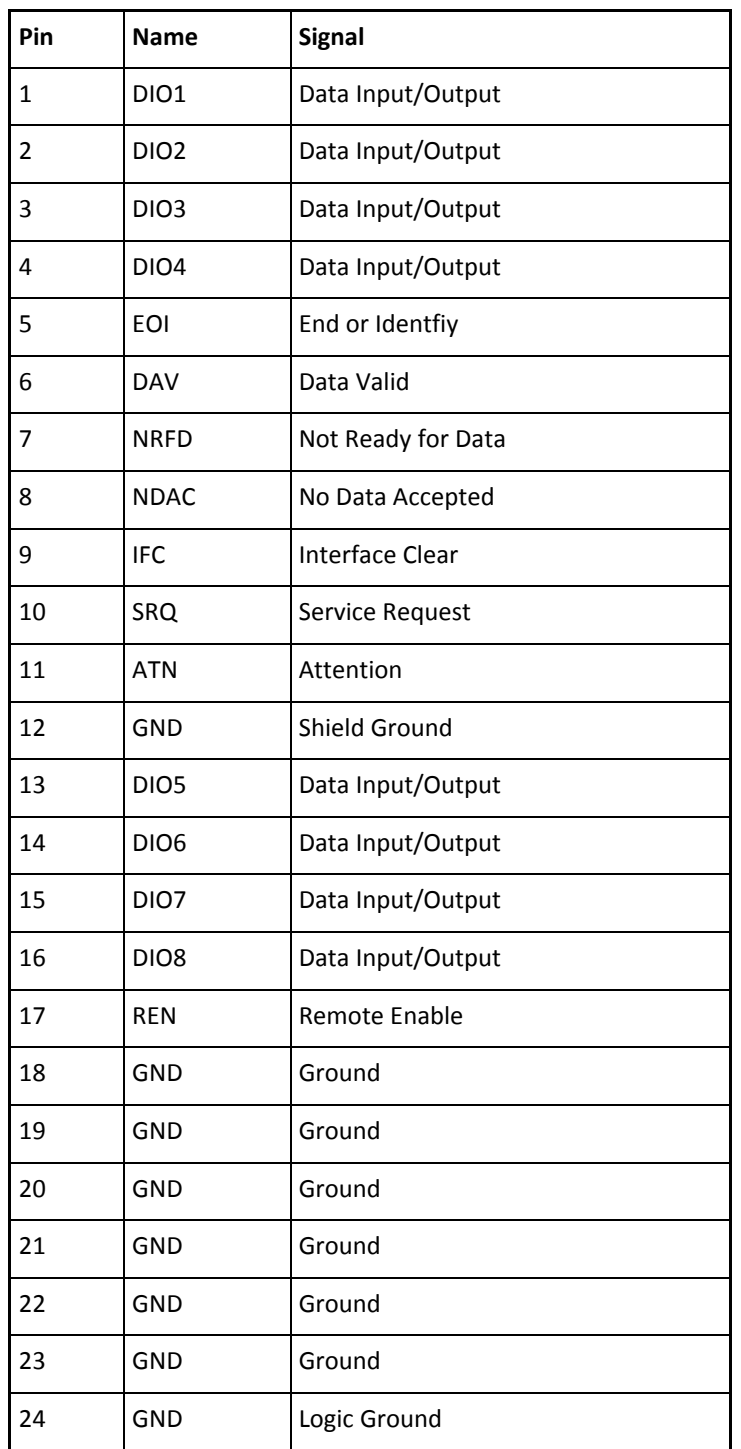

## **RS232 Belegung**

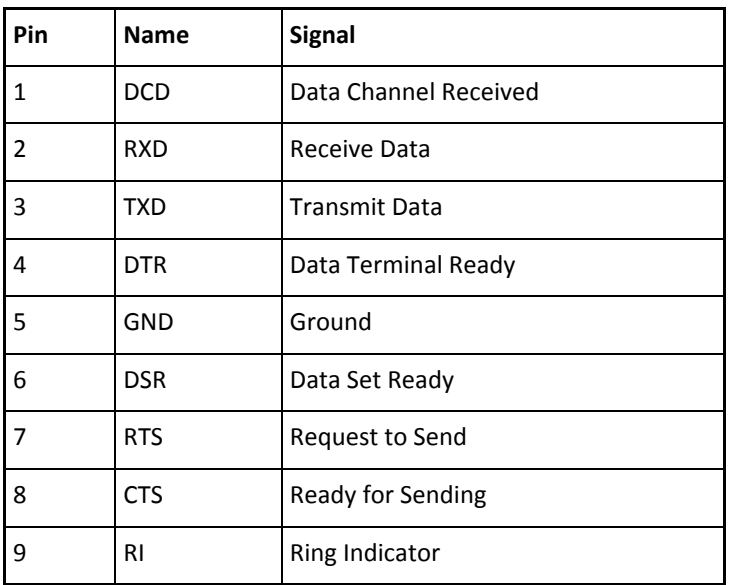

## **POWER-OUT BELEGUNG**

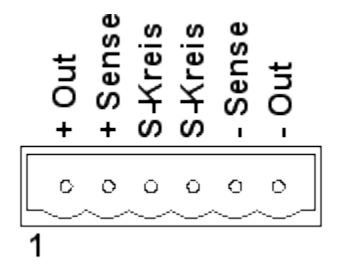

#### **Hinweis Sense:**

Bei Verwendung der Sense-Leitungen ist stets darauf zu achten, daß beide polungsgerecht angeschlossen sind. Bei Verwendung externer Ausgangstrenneinrichtungen (Schalter, Schütze etc.) müssen die Sense-Leitungen mitgeschaltet werden. Die Sense-Leitungen dürfen mit maximal 100mA belastet werden (eventuell Sicherungen vorsehen).

#### **Hinweis Schutzkreis:**

Im Auslieferungszustand ist eine Drahtbrücke zwischen Pin 3 und 4 verschaltet. Wird ein externer Schutzkreisschalter oder Kontakt verwendet, so muß dieser immer potenialfrei ausgeführt sein. Bei der Verwendung mehrerer Quellen, beispielsweise ein 3-Phasensystem, müssen die Schutzkreise auch untereinander potentialfrei ausgeführt sein.

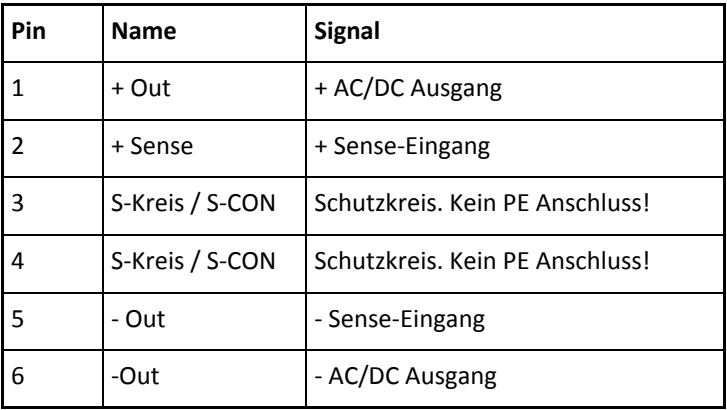

## **3-Phasen Ausgang**

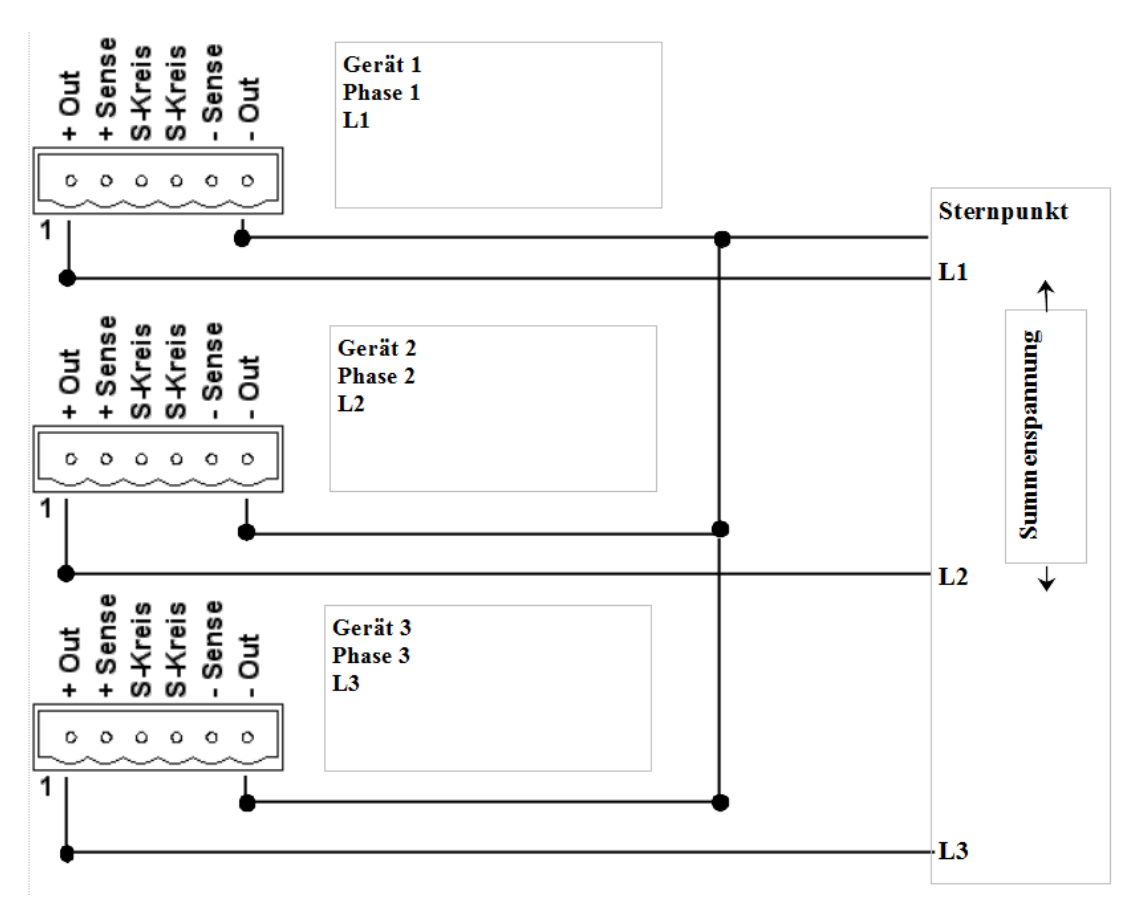

#### Hinweis:

Die Schutzkreiskontakte (Brücke Pin 3 und Pin 4) haben im 3 Phasensystem jeweils unterschiedliches Potential und dürfen deshalb nicht miteinander verbunden werden.

#### Sonderfall:

Zur Erzeugung einer hohen einphasigen Ausgangsspannung muß die Phasenlage von Phase 1 auf 0 Grad und die Phase 2 auf 180 Grad eingestellt werden. Zwischen L1 und L2 liegt dann die Summenspannung an. Zum Beispiel 230V Phase 1, 230 Volt Phase 2, Summenspannung 460 Volt.

## **MENÜSTRUKTUR**

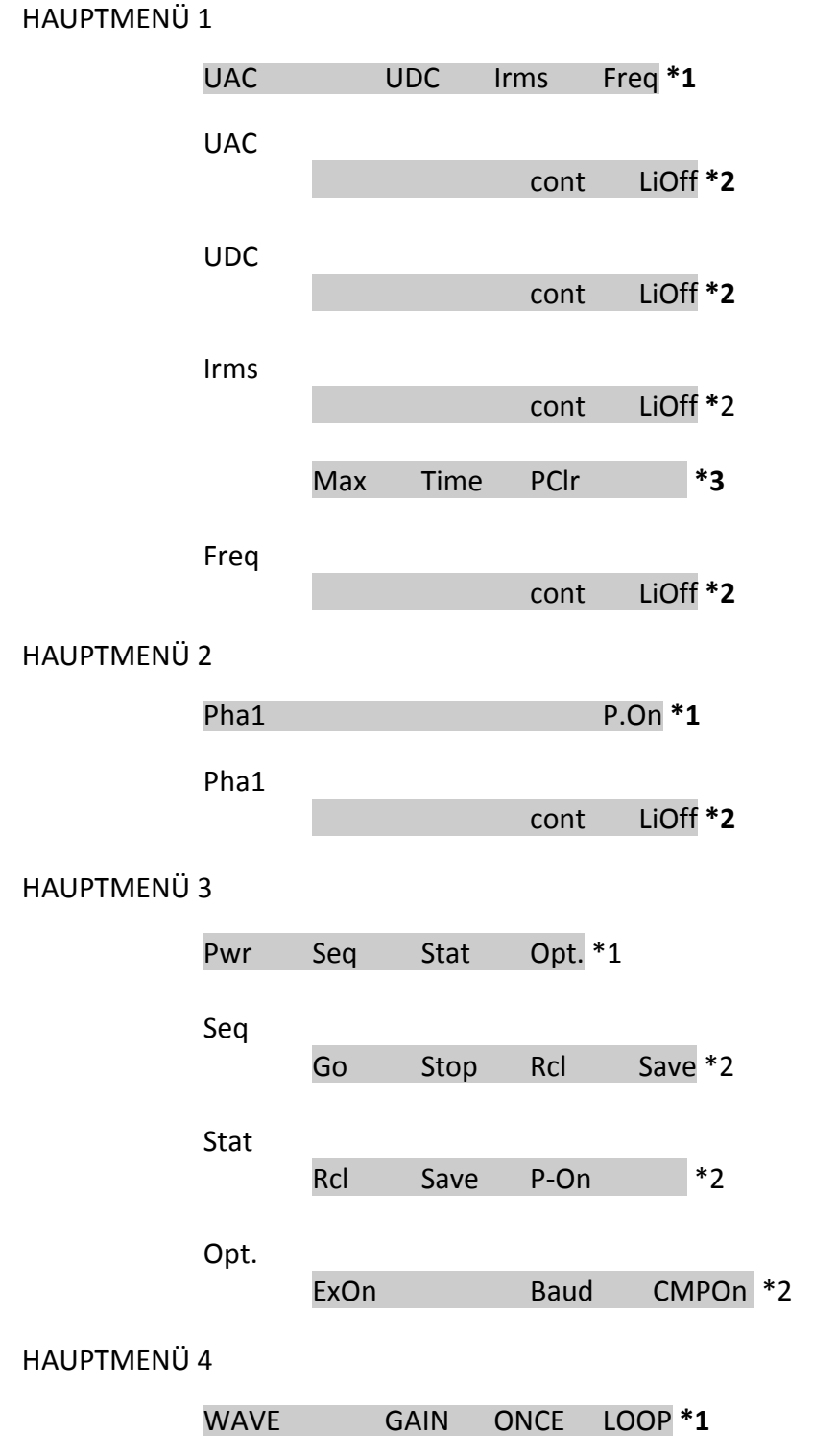

**\*1** Wechsel der Hauptmenüs durch Drücken der Taste **>MENU<.**

**\*2** Wechsel zum Zusatzmenü durch Drücken der Taste **>MORE<** und danach z.B. **>UAC<**. Rückkehr zum Hauptmenü mit Taste **>ESC<.**

**\*3** Wechsel zu weiteren Zusatzmenüs mit der Taste **>MENU<. R**ückkehr zum Hauptmenü mit Taste >**ESC<.**

# **MENÜSTRUKTUR 3-Phasensystem**

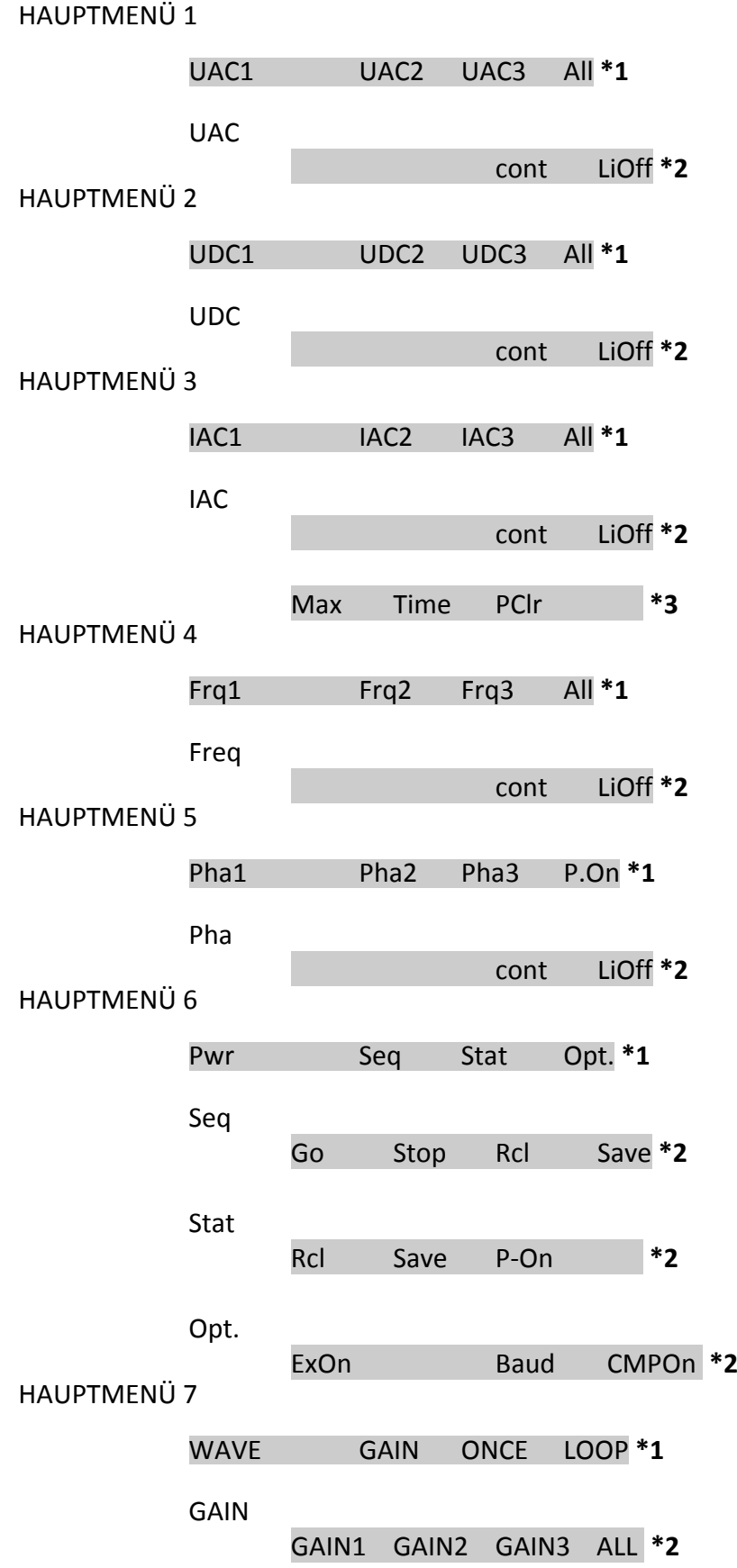

**\*1** Wechsel der Hauptmenüs durch Drücken der Taste **>MENU<.**

**\*2** Wechsel zum Zusatzmenü durch Drücken der Taste **>MORE<** und danach z.B. **>UAC<**. Rückkehr zum Hauptmenü mit Taste **>ESC<.**

**\*3** Wechsel zu weiteren Zusatzmenüs mit der Taste **>MENU<.** Rückkehr zum Hauptmenü mit Taste **>ESC<.**

## **STATE 0 - Default Settings**

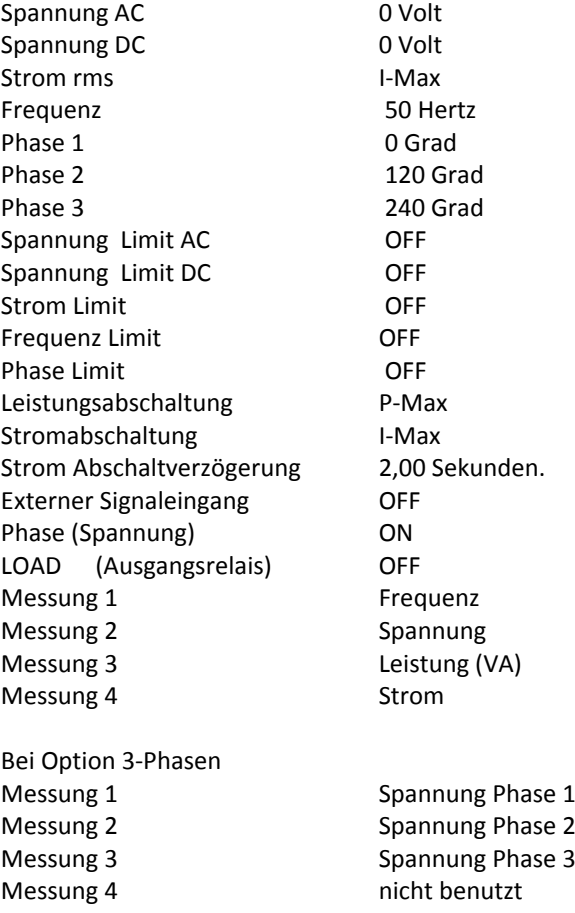

## **Technische Daten**

Alle Toleranzen beziehen sich auf den Endbereich.

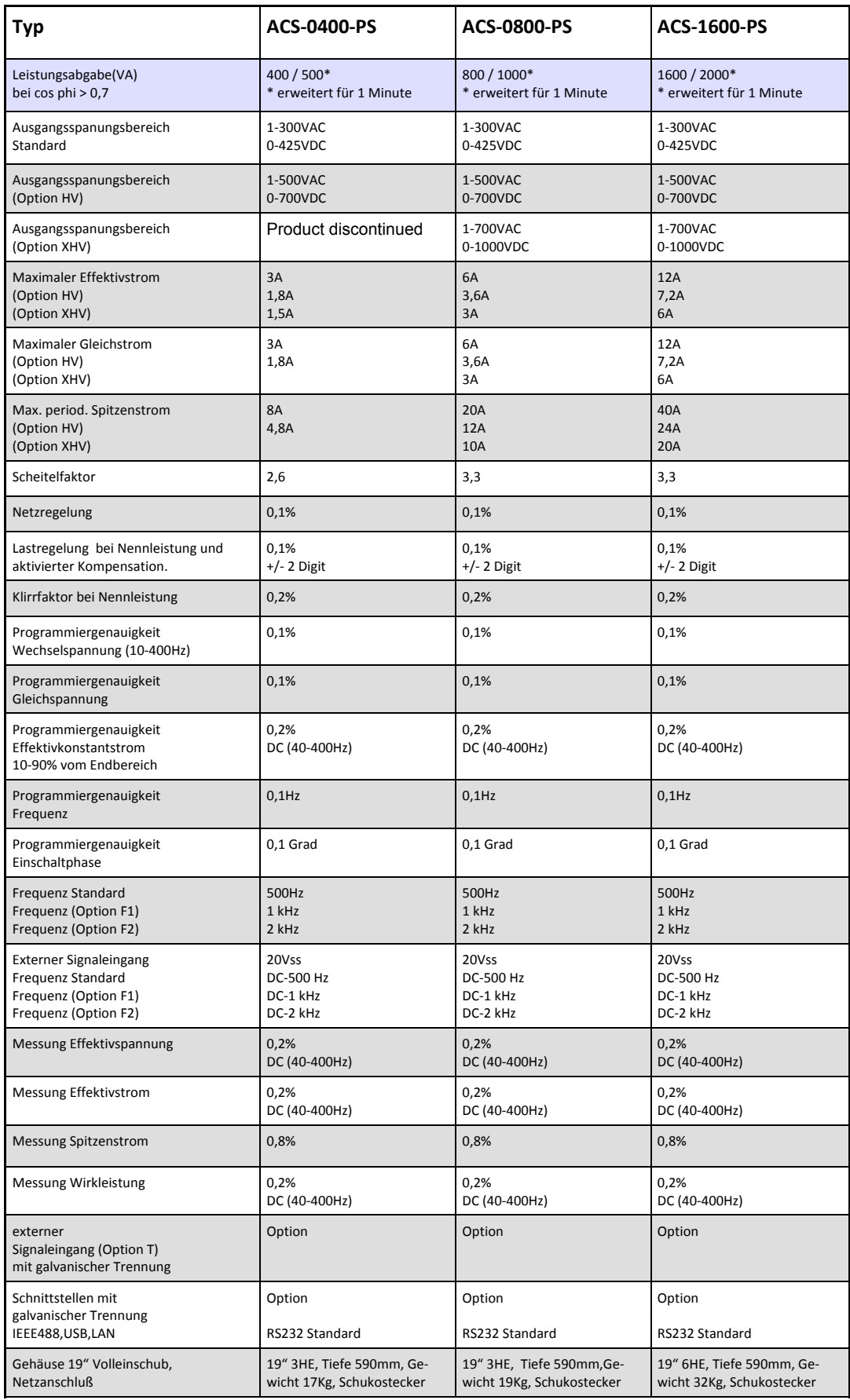

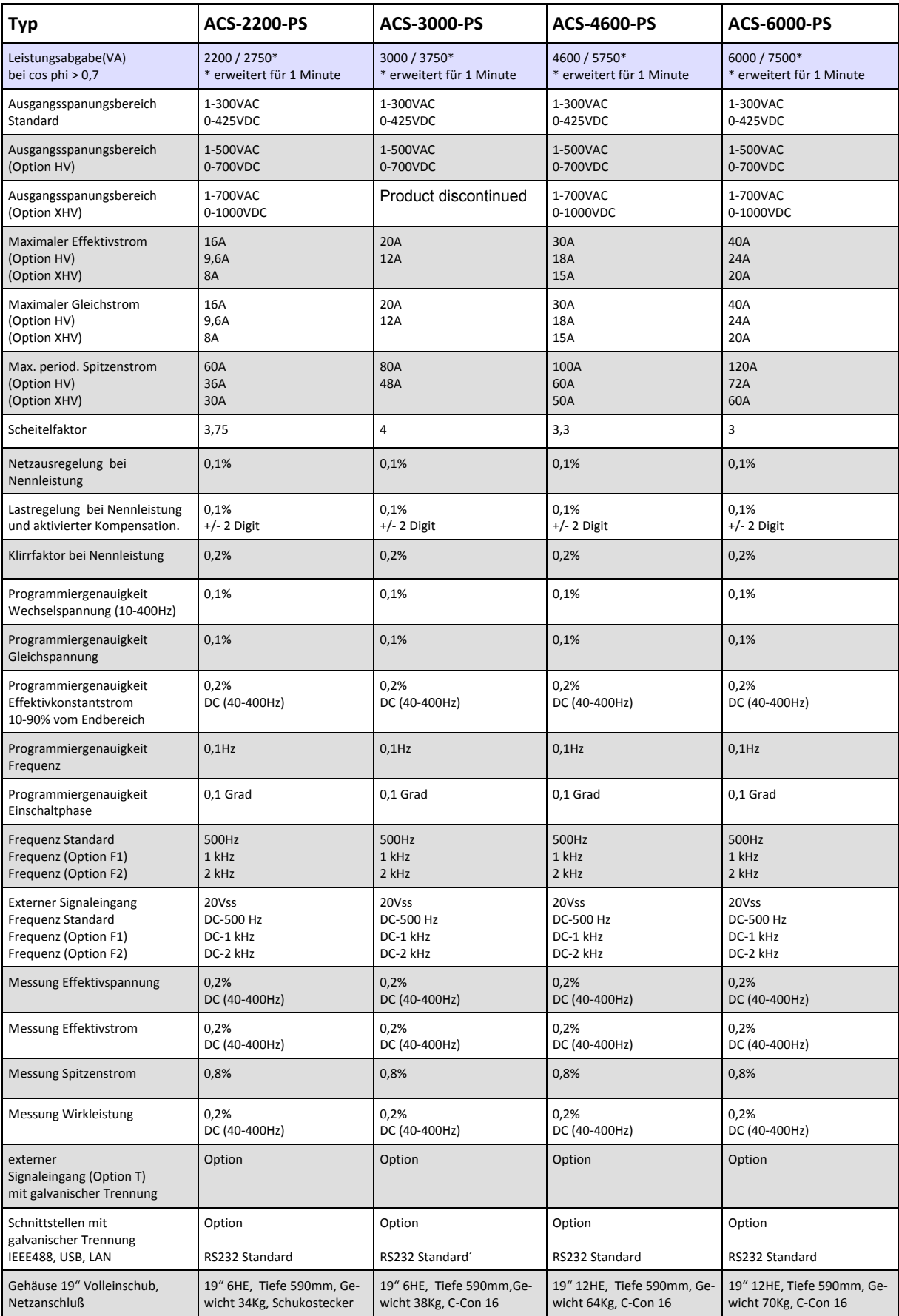

HBS Electronic GmbH Mannheimer Straße 89-91 68782 Brühl Tel. 06202 / 97 87 46-0 Fax 06202 / 97 87 46-6 email info@hbs-electronic.de www. hbs-electronic.de

Copyright © HBS Electronic GmbH. Alle Rechte vorbehalten. Änderungen vorbehalten.